BD350-P.BCZELLC\_5212\_CZE 9/9/09 12:14 PM Page 1

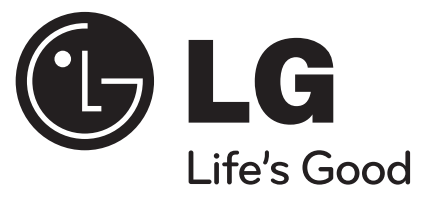

# **BD350V**

ČESKÝ

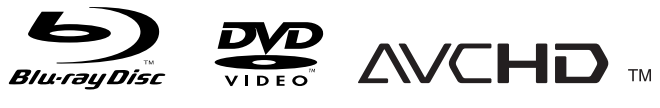

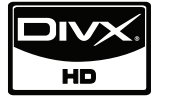

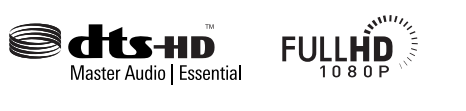

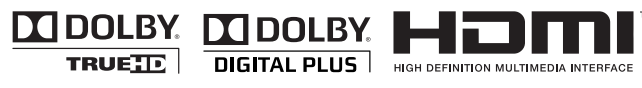

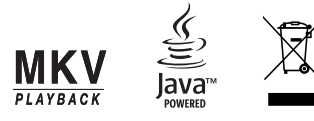

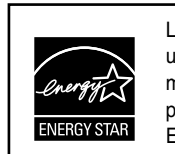

LG jako partner ENERGY STAR® uvádí, že tento produkt nebo modely produktů splňují požadavky energetické účinnosti ENERGY STAR<sup>®</sup>.

ENERGY STAR® je obchodní známka registrovaná v USA.

P/No. : MFL62745212

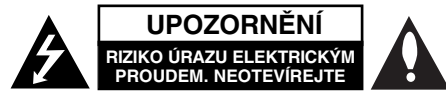

**UPOZORNĚNÍ:** V ZÁJMU SNÍŽENÍ NEBEZPEČÍ ÚRAZU ELEKTRICKÝM PROU-DEM NEODSTRAŇUJTE KRYT (ANI ZADNÍ PANEL). UVNITŘ NEJSOU ŽÁDNÉ PRVKY VYŽADUJÍCÍ UŽIVATELSKOU ÚDRŽBU. PROVÁDĚNÍ ÚDRŽBY SVĚŘTE KVALIFIKOVANÝM SERVISNÍM PRACOVNÍKŮM

Tento symbol blesku v trojúhelníku upozorňuje uživatele na přítomnost neizolovaného nebezpečného napětí uvnitř pouzdra zařízení, které je díky své úrovni schopno způsobit úraz elektrickým proudem.

Vykřičník v trojúhelníku upozorňuje uživatele na přítomnost důležitých pokynů k obsluze a údržbě (servisu) v materiálech přiložených k výrobku.

**VÝSTRAHA:** V ZÁJMU SNÍŽENÍ NEBEZPEČÍ VZNIKU POŽÁRU NEBO ÚRAZU ELEKTRICKÝM PROUDEM NEVYSTAVUJTE TENTO PŘÍSTROJ PŮSOBENÍ DEŠTĚ ANI VLHKOSTI.

**VÝSTRAHA::** Neinstalujte zařízení ve stísněných prostorách, např. v knihovně nebo v podobné skříni.

**UPOZORNĚNÍ:** Neblokujte ventilační otvory. Instalujte v souladu s instrukcemi výrobce. Štěrbiny a otvory ve skříni slouží k větrání a zajištění spolehlivého chodu přístroje a jeho ochraně před přehřátím. Tyto otvory by neměly být blokovány umisťováním přístroje na postel, pohovku, předložku nebo podobné místo. Tento výrobek by neměl být umisťován do vestavěného nábytku jako je knihovna nebo polička, pokud nebude zajištěno dobré větrání nebo pokud nebudou dodrženy pokyny výrobce.

**UPOZORNĚNÍ:** Tento výrobek používá laserový systém. Chcete-li zajistit správné používání tohoto výrobku, přečtěte si pozorně uživatelskou příručku a uschovejte ji pro budoucí reference. Pokud přístroj vyžaduje údržbu, kontaktujte autorizované servisní středisko. Používání jiných ovládacích prvků, nastavení nebo postupů, než jsou zde uvedené, může mít za následek vystavení se nebezpečné radiaci. Abyste zabránili přímému vystavení laserovému paprsku, nezkoušejte se otevřít kryt přístroje. Při otevření přístroj vydává viditelné laserové záření. NEDÍVEJTE SE DO PAPRSKU.

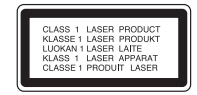

**UPOZORNĚNÍ:** Zařízení nesmí být vystaveno působení vody (polití nebo postříkání), na přístroj nestavte nádoby naplněné vodou, např. vázy apod.

#### **UPOZORNĚNÍ týkající se napájecí šňůry Pro většinu přístrojů se doporučuje, aby byly zapojeny do vyhrazeného obvodu;**

To znamená jediný zásuvkový obvod, který napájí pouze toto zařízení a nemá žádné další zásuvky nebo odbočky. Chcete-li se o tom přesvědčit, nahlédněte do stránky s technickými daty v tomto návodu k obsluze. Nepřetěžujte zásuvky ve zdi. Přetížené zásuvky ve zdi, uvolněné nebo poškozené zásuvky ve zdi, prodlužovací šňůry, roztřepené napájecí šňůry, nebo poškozená nebo prasklá izolace vodiče jsou nebezpečné. Všechny tyto podmínky mohou mít za důsledek úraz elektrickým proudem nebo požár. Pravidelně kontrolujte šňůru přístroje, a pokud její vzhled naznačuje poškození nebo zhoršení stavu, odpojte ji, přestaňte zařízení používat a nechte si šňůru vyměnit autorizovaným servisem za za shodnou náhradní část. Chraňte napájecí šňůru před špatným fyzickým nebo mechanickým zacházením, jako je například zkroucení, zauzlování, sevření, přivření ve dveřích nebo chůze po ní. Zvláštní pozornost věnujte zástrčkám, zásuvkám ve zdi a bodu, ve kterém šňůra opouští přístroj. Odpojení výrobku od napájení provádějte vytažením napájecí šňůry ze zásuvky. Při instalaci výrobku se ujistěte, že zásuvka je snadno přístupná.

#### **Likvidace starých spotřebičů**

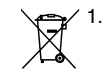

1. Pokud je u výrobku uveden symbol pojízdného kontejneru v přeškrtnutém poli, znamená to, že na výrobek se vztahuje směrnice Evropské unie číslo 2002/96/ES.

- **2. Všechny elektrické a elektronické výrobky by měly být likvidovány** odděleně od běžného komunálního odpadu prostřednictvím sběrných zařízení zřízených za tímto účelem vládou nebo místní samosprávou.
	- 3. Správný způsob likvidace starého elektrického spotřebiče pomáhá zamezit možným negativním dopadům na životní prostředí a zdraví.
	- 4. Bližší informace o likvidaci starého spotřebiče získáte u místní samosprávy, ve sběrném zařízení nebo v obchodě, ve kterém jste výrobek zakoupili.

#### **Tento výrobek splňuje požadavky směrnice 2004/108/ES o elektromagnetické kompatibilitě a požadavky směrnice 2006/95/ES pro elektrická zařízení nízkého napětí.**

Zástupce pro Evropu: LG Electronics Service Europe B.V. Veluwezoom 15, 1327 AE Almere, The Netherlands (Tel : +31-036-547-8940)

#### **Informace o autorském právu**

 Protože je jako systém ochrany BD formátu schválen systém AACS (Advanced Access Content System) využívaný podobně jako CSS (Content Scrable System) pro DVD formát, platí pro předmět ochrany AACS některá omezení vztahující se na přehrávání, výstup analogového signálu atd. Chod přístroje a jeho omezení se mohou lišit v závislosti na době koupě a tato omezení mohou být přijímána a/nebo měněna AACS po výrobě tohoto produktu.

Navíc jsou značky BD-ROM a BD+ dále chráněny systémem pro formát BD, což znamená určitá omezení včetně přehrávání chráněných obsahů značky BD-ROM a/nebo BD+. Pro další informace o AACS, BD-ROM, BD+ nebo tomto produktu kontaktujte autorizované centrum zákaznického servisu.

- Některé BD-ROM/DVD disky jsou chráněny proti kopírování kódováním. Z tohoto důvodu byste měli přehrávač připojovat přímo k televizi, ne k VCR. Připojení k VCR bude mít za následek zdeformovaný obraz z disků chráněných proti kopírování.
- Na tento výrobek se vztahuje autorské právo, které chrání technologii pomocí patentů USA, a další ochrana práv k duševnímu vlastnictví. Použití této technologie, chráněné autorským právem, musí schválit Macrovision, musí být uplatněna jen pro neobchodní využití v domácnosti a podléhá dalším omezením pro použití, pokud Macrovision neschválí jinak. Reverzní dekódování nebo disasemblace kódu jsou zakázány.
- Podle autorského práva platného v USA i autorského práva platného v jiných zemích může být neoprávněné nahrávání, užívání, reprodukce, distribuce nebo úpravy televizních programů, videozáznamů, BD-ROM disků, DVD, CD a dalších materiálů důvodem k občanskoprávnímu i trestněprávnímu postihu.

#### **Licence**

Java a všechny ochranné známky a loga Java jsou ochranné známky nebo registrované ochranné známky společnosti Sun Microsystems, Inc. v USA <sup>a</sup> jiných zemích.

Vyrobeno s použitím licence poskytnuté společností Dolby Laboratories. Dolby a symbol dvojitého D jsou obchodní známky společnosti Dolby Laboratories.

Vyrobeno v licenci podle amerických patentů. Patent #: 5,451,942; 5,956,674; 5,974,380; 5,978,762; 6,226,616; 6,487,535; 7,392,195; 7,272,567; 7,333,929; 7,212,872 a další patenty platné a schvalované v USA i celosvětově. DTS je registrovanou známkou a loga a symboly DTS, DTS-HD a DTS-HD Master Audio I Essential jsou obchodními známkami společnosti DTS, Inc. © 1996- 2008 DTS, Inc. Všechna práva vyhrazena.

HDMI, logo HDMI a Multimediální rozhraní s vysokým rozlišením jsou obchodní značky nebo registrované obchodní značky HDMI týkající se licence LLC (řízení logických spojů).

"DVD Logo" je obchodní známka společnosti DVD Format/Logo Licensing Corporation.

"x v Color" je obchodní známka společnosti Sony Corporation.

"Blu-ray Disc" je obchodní známkou.

"BONUSVIEW" je obchodní známkou Asociace Blu-ray Disc.

Licence k tomuto produktu je udělena podle AVC Patent Portfolio Licence a VC-1 Patent Portfolio Licence pro osobní a nekomerční použití spotřebitelem (i) k zakódování videa v souladu se standardem AVC a VC-1 ("AVC/VC-1 Video") a/nebo (ii) k dekódování AVC/VC-1 videa, které bylo zakódováno spotřebitelem v rámci osobní, nepodnikatelské aktivity a/nebo bylo získáno od licencovaného poskytovatele videa AVC/VC-1 Video. Licence není udělena ani ji není možné použít pro jiné účely. Další informace je možné získat od společnosti MPEG LA, LLC. Viz. http://www.mpegla.com.

Loga "AVCHD" a "AVCHD" jsou obchodními známkami společností Panasonic Corporation a Sony Corporation.

┱

## **Obsah**

**4**

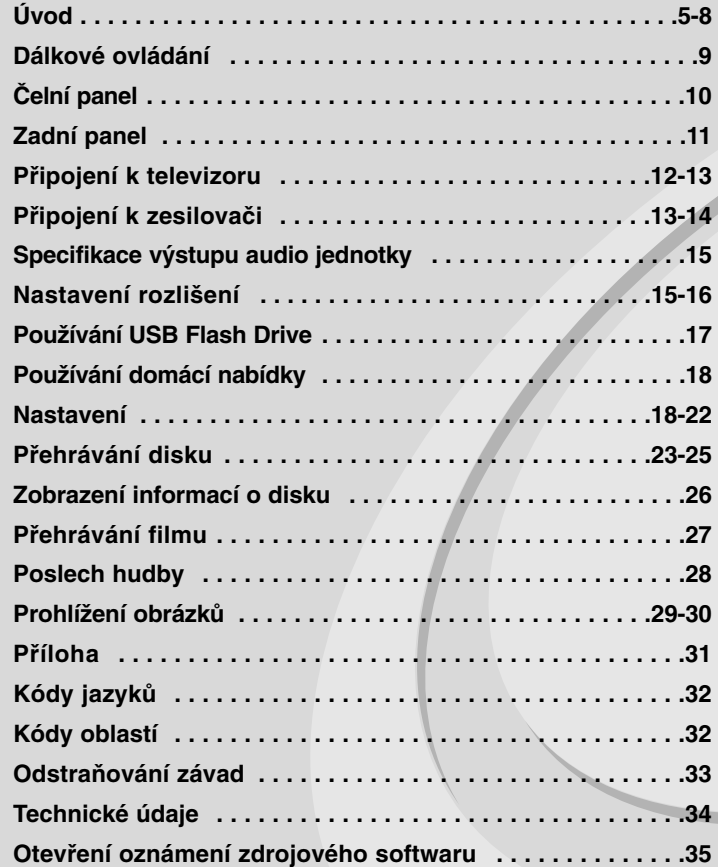

Před zapojením, používáním a nastavováním tohoto systému si prosím pečlivě přečtěte návod v tomto návodu k obsluze.

## **Úvod**

Aby bylo zajištěno správné používání tohoto přístroje, pečlivě si přečtěte tuto uživatelskou příručku a uschovejte ji pro pozdější nahlížení. Tato příručka obsahuje informace o provozu a údržbě přehrávače. Je-li zapotřebí provést servis zařízení, obraťte se na autorizovaný servis.

## **O symbolu**

Během provozu se na obrazovce vašeho televizoru může objevit " $\oslash$ " a oznamuje, že funkce vysvětlovaná v této uživatelské příručce není dostupná na tomto konkrétním médiu.

## **Symboly používané v této příručce**

#### **Poznámka:**

Označuje zvláštní provozní funkce tohoto zařízení.

### **Tip:**

Upozorňuje na tipy a pokyny usnadňující obsluhu.

Odstavec, jehož nadpis obsahuje jeden z následujících symbolů, je použitelný pouze na disk představovaný symbolem.

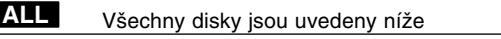

disky BD-ROM **BD**

DVD-Video, DVD±R/RW ve video režimu nebo režimu videorekordéru a finalizovaný **DVD**

Formát DVD±R/RW ve formátu AVCHD **AVCHD**

- Filmové soubory obsažené na USB/Disku. **MOVIE**
- disky Audio CD **ACD**
- Hudební soubory obsažené na USB/Disku. **MUSIC**

## **Manipulace se zařízením**

#### **Při expedici**

Uschovejte prosím originální obal a obalový materiál. Chcete-li zařízení expedovat co nejbezpečněji, zabalte je původním způsobem do originálního obalu.

#### **Udržování čistoty vnějších povrchů**

- Nepoužívejte v blízkosti přístroje těkavé kapaliny, např. sprej proti hmyzu.
- Otírání za použití velkého tlaku může povrch porušit.
- Gumové nebo plastové produkty nenechávejte v kontaktu se zařízením po delší dobu.

#### **Čištění zařízení**

Pro čištění přehrávače používejte jemný suchý hadřík. Při výrazném znečištění povrchu použijte jemný hadřík mírně zvlhčený vodním roztokem jemného mycího prostředku.

Nepoužívejte silná rozpouštědla, tj. alkohol, benzín či ředidlo. V opačném případě může dojít k poškození povrchu zařízení.

#### **Údržba zařízení**

Jednotka je high-tech, přesné zařízení. Jestliže jsou optické snímače čočky a části disku špinavé nebo opotřebované, kvalita obrazu se může snížit. Podrobnosti jsou k dispozici v nejbližším autorizovaném servisním středisku.

## **Informace o discích**

#### **Manipulace s disky**

Nedotýkejte se povrchu disku na straně se záznamem. Disk přidržujte za okraje, abyste na povrchu nezanechali otisky prstů. Na disk zásadně nelepte papír ani lepicí pásku.

#### **Uchovávání disků**

Po přehrání uložte disk do pouzdra. Nevystavujte disk působení přímého slunečního svitu ani zdrojů tepla a nenechávejte disk v zaparkovaném vozidle na přímém slunečním světle.

## **Čištění disků**

Otisky prstů a prach na disku mohou být příčinou snížení kvality obrazu a zvuku. Před přehráváním otřete disk čistým hadříkem. Disk otírejte směrem od středu.

Nepoužívejte silná rozpouštědla jako alkohol, benzín, ředidlo, běžné dostupná čistidla ani antistatické přípravky určené k použití na vinylových deskách.

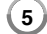

## **Přehrávatelné disky**

#### **Disk Blu-ray** 6

 Disky, například s filmy, které se dají zakoupit nebo půjčit **Blu-ray Disc**  BD-R/RE disky, které obsahují audio tituly, filmy, hudbu nebo obrázkové soubory.

### **DVD-VIDEO (8 cm nebo 12 cm disk)**

**DVD** Disky, například s filmy, které se dají zakoupit nebo půjčit

#### **DVD-R (8 cm nebo 12 cm disk) DVD**

- Pouze ukončené disky v režimu Video
- Jsou podporovány i dvouvrstvé disky
- AVCHD formát
- DVD-R disky, které obsahují audio tituly, filmy, hudbu nebo obrázkové soubory.

#### **DVD-RW (8 cm nebo 12 cm disk)**  DVD

- Režim videorekordéru, videa a pouze finalizovaný - AVCHD formát
	- DVD-RW disky, které obsahují audio tituly, filmy, hudbu nebo obrázkové soubory.

#### **DVD+R (8 cm nebo 12 cm disk)**

- Jen ukončený disk
- Jsou podporovány i dvouvrstvé disky
	- AVCHD formát
	- DVD+R disky, které obsahují audio tituly, filmy, hudbu nebo obrázkové soubory.

#### **DVD+RW (8 cm nebo 12 cm disk)**

- Pouze ukončené disky v režimu Video
- AVCHD formát
- DVD+RW disky, které obsahují audio tituly, filmy, hudbu nebo obrázkové soubory.

## **Audio CD (8 cm nebo 12 cm disk)**  dista

Audio CD nebo CD-R/CD-RW ve formátu CD, které mohou být zakoupeny.

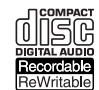

**RW** 

 $au$ 

**6**

**CD-R/CD-RW (8 cm nebo 12 cm disk)**

CD-R/CD-RW disky, které obsahují audio tituly, filmy, hudbu nebo obrázkové soubory.

#### **Poznámky:**

- V závislosti na stavu nahrávacího zařízení nebo samotného disku CD-R/RW (nebo DVD±R/RW) se některé disky CD-R/RW (nebo DVD±R/RW) na tomto zařízení nedají přehrát.
- Nelepte na žádnou stranu disku žádné značky nebo nálepky (stranu s označením nebo přehrávanou stranu).
- Nepoužívejte disky s nepravidelným tvarem (např. v tvaru srdce nebo osmiúhelníku). Mohlo by dojít k nesprávné funkci zařízení.
- V závislosti od nahrávacího softwaru a ukončení se některé nahrané disky (CD-R/RW nebo DVD±R/RW) nemusí přehrát.
- Disky DVD±R/RW a CD-R/RW nahrané pomocí osobního počítače nebo rekordéru DVD či CD se nemusí přehrávat též v případě, že disk je poškozený nebo špinavý či je na čočkách přehrávače špína nebo kondenzát.
- Jestliže nahráváte disk pomocí osobního počítače, i když je nahraný v kompatibilním formátu, existují případy, kdy se disky nemusí přehrát v důsledku nastavení aplikačního softwaru použitého na vytvoření disku. (Podrobnější informace najdete u vydavatele softwaru.)
- Tento přehrávač vyžaduje, aby disky a nahrávky splňovaly jisté technické normy, aby se dosáhla optimální kvalita přehrávání. Předem nahrané DVD se automaticky nastaví podle těchto norem. Existuje mnoho různých typů nahrávatelných formátů disků (včetně CD-R se soubory MP3 nebo WMA) a tyto vyžadují jisté podmínky pro zabezpečení kompatibilního přehrávání.
- Zákazníci by si měli zapamatovat, že ke stahování souborů MP3 / WMA a hudby z internetu je nutné povolení. Naše společnost nemá právo udělit takovéto povolení. Povolení byste si vždy měli vyžádat u vlastníka autorských práv.

## **Funkce disků BD-ROM**

Na jednostranné disky BD-ROM se vejde 25 GB (jedna vrstva) nebo 50 GB (dvě vrstvy) – což je asi 5-10x více, než je kapacita disku DVD. Disky BD-ROM podporují také video HD té nejvyšší kvality v oboru (až 1920 x 1080) – velká kapacita znamená kvalitu videa bez kompromisů. Disky BD-ROM mají navíc stejnou velikost a vzhled jako disky DVD.

- Následující funkce disků BD-ROM závisí na disku a mohou se lišit.
- Vzhled a navigační funkce se také mohou lišit disk od disku.
- Některé disky neposkytují funkce popsané níže.
- BD-ROM a hybridní disky mají jak BD-ROM, tak DVD (nebo CD) vrstvu na jedné straně. Na těchto discích se bude v tomto přehrávači přehrávat pouze BD-ROM vrstva.

#### **Důležité údaje o videu**

Formát BD-ROM pro distribuci filmů podporuje tři vysoce pokročilé video kodeky, MPEG-2, MPEG4 AVC (H.264) a SMPTE VC1. Je též k dispozici HD rozlišení videa:

- 1920 x 1080 HD
- 1280 x 720 HD

#### **Grafické plochy**

Na vrstvě HD video existují dvě individuální grafické plochy (vrstvy), v plném rozlišení HD (1920 x 1080). Jedna plocha je vyhrazena pro grafiku spojenou s jednotlivými obrazovými snímky (např. titulky) a další je přiřazena interaktivním grafickým elementům, například tlačítkům nebo nabídkám. Pro obě plochy mohou být k dispozici různé efekty mazání, stínování a procházení.

#### **Pro přehrávání ve vysokém rozlišení**

Pro přehrávání disků BD-ROM ve vysokém rozlišení je vyžadována HDTV. Některé disky mohou pro přehrávání obsahů s vysokým rozlišením vyžadovat HDMI OUT. Schopnost přehrávání takových obsahů na discích BD-ROM může být omezena v závislosti na rozlišení vašeho televizoru.

#### **Zvuky nabídky**

Když zvýrazníte nebo vyberete možnost nabídky, uslyšíte zvuk podobný klapnutí tlačítka nebo hlas, který vysvětluje zvýrazněnou možnost nabídky.

#### **Vícestránkové a bublinkové nabídky**

U DVD-Videa je přehrávání přerušeno pokaždé, kdy je zpřístupněna nová obrazovka nabídky. Díky schopnosti disků BD-ROM předem nahrát data z disku bez přerušení přehrávání může nabídka sestávat z několika stran.

Stránkami nabídky můžete procházet nebo zvolit různé cesty, zatímco audio a video stále hrají v pozadí.

#### **Interaktivita**

Některé disky BD-ROM mohou obsahovat animované nabídky nebo hry.

#### **Prezentace, kterými může uživatel procházet**

S disky BD-ROM můžete procházet různými fotografiemi, zatímco zvuk stále hraje.

#### **Titulky**

V závislosti na obsahu disku BD-ROM je možné zvolit různé fonty, velikosti a barvy některých titulků. Titulky mohou být také animované, stínované nebo se mohou postupně objevovat či ztrácet.

#### **Interaktivní funkce BD-J**

Formát BD-ROM podporuje Javu pro interaktivní funkce. "BD-J" nabízí poskytovatelům obsahu téměř neomezené funkce při vytváření interaktivních titulů BD-ROM.

#### **Kompatibilita BD-ROM**

Tento přehrávač podporuje BD-ROM Profil 1.1.

• Disky podporující BONUSVIEW (BD-ROM verze 1.1 Profil 1 verze 1.1/Final Standard), které umožňují využívání funkcí Virtual nebo Picture-in-Picture.

## **Regionální kód**

Toto zařízení má regionální kód vytištěný na zadní části. Toto zařízení může přehrávat jen disky BD-ROM nebo DVD označené stejně, jako na zadní části jednotky nebo "Vše".

### **AVCHD (Advanced Video Codec High Definition)**

- Tento přehrávač je konstruován i k přehrávání disků ve formátu AVCHD. Tyto disky se normálně nahrávají a používají ve videokamerách.
- AVCHD formát je formát vysokého rozlišení pro digitální videokamery.
- Formát MPEG-4 AVC/H.264 je schopen komprimovat snímky efektivněji než jakýkoliv jiný konvenční komprimovací formát.
- Některé AVCHD disky využívají formát "x.v.Color".
- Tento přehrávač je konstruován i k přehrávání AVCHD disků pomocí formátu "x.v.Color".
- Některé disky ve formátu AVCHD se nemusí v závislosti na podmínkách, za jakých byly nahrány - přehrát.
- Disky v AVCHD formátu musí být finalizovány.
- "x.v.Color" nabízí větší barevné rozlišení než normální DVD videokamerové disky.

## **Poznámky o kompatibilitě**

**8**

- Protože BD-ROM je nový formát, lze předpokládat problémy s kompatibilitou některých disků, digitálního připojení a podobně. Pokud nastanou problémy s kompatibilitou, kontaktujte laskavě autorizované servisní středisko.
- Prohlížení obsahu ve vysokém rozlišení a konverze obsahu standardního DVD do vyššího rozlišení může vyžadovat vstup HDMI nebo HDCP DVI na vašem zařízení.
- Některé BD-ROM a DVD disky mohou omezovat využívání některých operačních povelů nebo funkcí.
- Dolby TrueHD, Dolby Digital Plus a DTS-HD podporují maximálně 7.1 kanálů při použití připojení HDMI pro zvukový výstup zařízení.
- Můžete použít USB Flash Drive k ukládání určitých informací souvisejících s diskem, včetně stáhnutého on-line obsahu. Disk, který používáte, bude sledovat délku uchovávání těchto informací.

## **Požadavky na systém**

Pro přehrávání videa ve vysokém rozlišení:

- Zobrazovací zařízení s vysokým rozlišením, které má vstupní konektory HDMI.
- BD-ROM disk s obsahem o vysokém rozlišení.
- Pro některé obsahy (dle specifikace jejich autorů) je u vašeho zařízení vyžadováno HDMI nebo HDCP DVI.
- Pro konverzi obsahu DVD se standardním rozlišením do vyššího je pro kopírování chráněného obsahu potřeba vstup HDMI nebo HDCP DVI na vašem zobrazovacím zařízení.

Pro vícekanálové přehrávání zvuku Dolby® Digital Plus, Dolby TrueHD a DTS-HD:

- Zesilovač nebo přijímač se zabudovaným dekodérem (Dolby Digital, Dolby Digital Plus, Dolby TrueHD, DTS nebo DTS-HD).
- Hlavní, středové a prostorové reproduktory a subwoofer dle nutnosti pro vybraný formát.

#### **Důležitá informace o systému barev televizoru**

Systém barev tohoto přehrávače se liší podle aktuálně přehrávaného disku.

Například když přehrávač přehrává disk nahraný v systému NTSC, výstupní obrazový signál je v NTSC.

Pouze barevný televizor, který podporuje více systémů, je schopen přijímat všechny signály dodávané přehrávačem.

#### **Poznámky:**

- Pokud máte televizor se systémem barev PAL, při použití disků nahraných v systému NTSC uvidíte pouze deformovaný obraz.
- Barevný televizor s podporou více systémů přepíná systém barev automaticky podle vstupního signálu. Pokud se systém barev nezmění automaticky, vypněte televizor a opět jej zapněte. Po zapnutí by obraz měl být normální.
- Pokud se pokusíte nahrát na váš rekordér výstupní signál NTSC z přehrávače, rekordér jej nemusí zaznamenat správně.

۰

 $\bullet\quad\bullet$ 

۰ ۰

## **Dálkové ovládání**

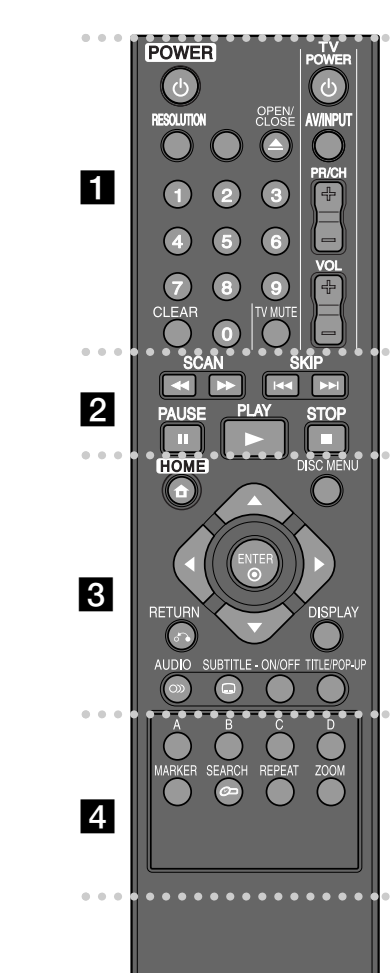

**POWER (**1**):** Slouží k zapnutí a vypnutí přehrávače. **Numerická tlačítka 0–9:** Vyberou číslované volby v nabídce.

**. . . . . . .** .

**RESOLUTION:** Nastavuje rozlišení výstupu pro konektory HDMI.

۰

**OPEN/CLOSE (▲):** Otevírá a zavírá diskovou mechaniku. **Ovládací tlačítka televizoru:** Viz strana 31.

**CLEAR:** Odstranění značky na vyhledávacím menu nebo čísla při zadávání hesla.

 b **SCAN (<< /> /> >> >>**): Vyhledávání směrem vpřed nebo zpět.

**SKIP (**.**/** >**):** Přejde k dalšímu nebo předešlému souboru/stopě/kapitole.

**PAUSE (**X**):** Pozastaví přehrávání.

**PLAY (**N**):** Spouští přehrávání.

**STOP (**x**):** Zastaví přehrávání.

. . . . . . . **. . . . . .** . . . .

**HOME:** Zobrazí nebo opustí [Domácí nabídka].

**DISC MENU:** Přístup k nabídce na disku.

**RETURN (** $\delta$ **<sup>2</sup>):** Opuštění menu nebo obnovení přehrávání. Funkce obnovení přehrávání může fungovat v závislosti na BD-ROM disku.

**DISPLAY:** Zobrazení nebo opuštění menu na obrazovce.

**Směrová tlačítka:** Vyberte možnost v nabídce.

**ENTER ( ):** Potvrzení volby nabídky.

**AUDIO ( ):** Vybere jazyk zvuku nebo audio kanál.

#### **SUBTITLE ( ):** Volí jazyk titulků.

**SUBTITLE-ON/OFF:** Zapne nebo vypne titulky.

**TITLE/POP-UP:** Zobrazení menu titulu DVD nebo roletového menu BD-ROM, je-li k dispozici.

. . **. . . . . . . . . . . .** 

**Barevná tlačítka (A, B, C, D):** Použijte k navigaci nabídky BDROM. Použítí také pro nabídku [Film], [Fotografie] a [Hudba].

**MARKER:** Označuje místo záznamu v průběhu přehrávání.

**SEARCH:** Zobrazí nebo zavře menu hledání.

**REPEAT:** Opakuje vybranou část.

**ZOOM:** Zobrazí nebo opustí menu [Přiblížení].

### **Obsluha dálkového ovládání**

Po zamíření dálkového ovládání na snímač dálkového ovládání použijte tlačítka.

#### **Instalace baterií dálkového ovládání**

Sejměte kryt baterie na zadní stěně dálkového ovládání a vložte dvě baterie R03 (velikost AAA) se správně připojeným  $\bullet$  a  $\bullet$ .

BD350-P.BCZELLC\_5212\_CZE 9/9/09 12:14 PM Page 10

# **Čelní panel**

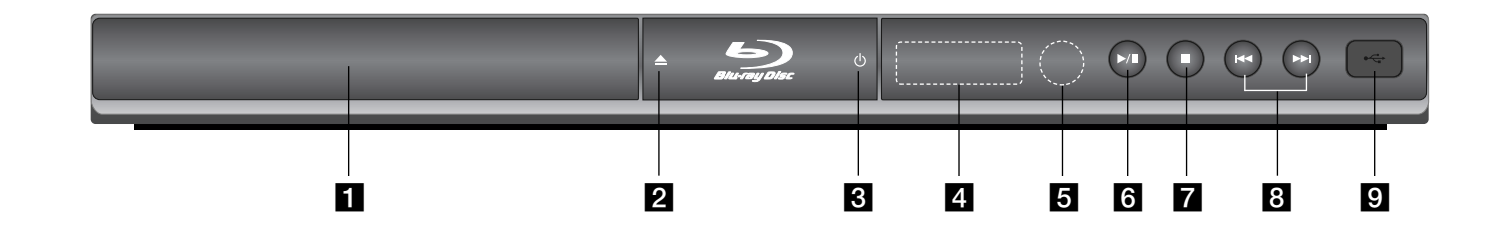

- **a** Disková mechanika Sem se vkládá disk.
- **24** (OPEN/CLOSE) Otevře nebo uzavře diskovou mechaniku.
- **8** ① (POWER) Slouží k zapnutí a vypnutí přístroje.
- d **Displej**  Ukazuje aktuální stav přehrávače.
- **5** Snímač dálkového ovládání Sem namiřte dálkový ovladač.
- $\left| \bullet \right|$   $\blacktriangleright$  */* **II** (PLAY */* PAUSE) Spustí přehrávání. Dočasně pozastavuje přehrávání. Chcete-li opustit režim pozastavení, stiskněte tlačítko znovu.
- $\overline{z}$  **c** (STOP) Zastaví přehrávání.

 $\blacksquare$  $\blacktriangleright\blacktriangleleft$  / $\blacktriangleright\blacktriangleright$  (SKIP) Přejde k dalšímu nebo předešlému souboru/stopě/kapitole.

**D** USB Port Připojte USB Flash Drive.

BD350-P.BCZELLC\_5212\_CZE 9/9/09 12:14 PM Page 11

# **Zadní panel**

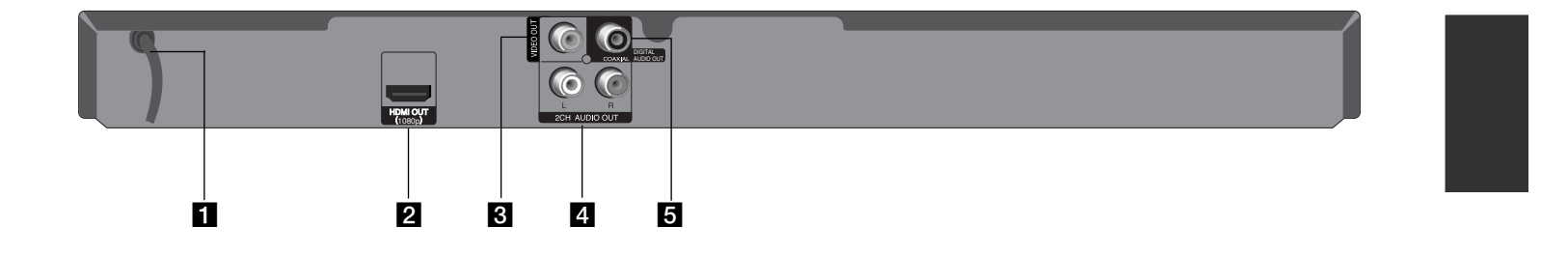

## **1** AC síťový kabel

Připojení ke zdroji energie.

#### **2** HDMI OUT (1080p)

Připojení k televizoru se vstupy HDMI. (Rozhraní pro digitální audio a video)

## **8** VIDEO OUT

Připojení k televizoru s video vstupy.

- d **2CH AUDIO OUT (levý / pravý)** Připojení k televizoru s dvoukanálovými audio vstupy.
- **E** DIGITAL AUDIO OUT (COAXIAL) Připojení k digitálnímu (koaxiálnímu) audiovybavení.

## **Připojení k televizoru**

Proveďte jedno z následujících připojení v závislosti na schopnostech vašeho zařízení.

### **Tipy:**

- V závislosti na televizoru a dalším zařízení, které chcete připojit, existuje několik způsobů, jak připojit přehrávač. Použijte pouze jedno z níže uvedených připojení.
- Více informací o nejlepším připojení najdete v manuálech vašeho televizoru, stereo systému nebo dalších zařízení dle potřeby.

### **Upozornění:**

- Ujistěte se, že je přehrávač připojen přímo k televizoru. Nalaďte televizor na správný kanál vstupu videa.
- Nepřipojujte konektor AUDIO OUT přehrávače ke zvukovému vstupu (nahrávací mechanika) vašeho audiosystému.
- Nepřipojujte přehrávač přes VCR. Obraz DVD by mohl být zkreslený systémem ochrany proti kopírování.

## **Přípojka HDMI**

Máte-li TV nebo monitor HDMI, můžete jej připojit k tomuto přehrávači pomocí kabelu HDMI.

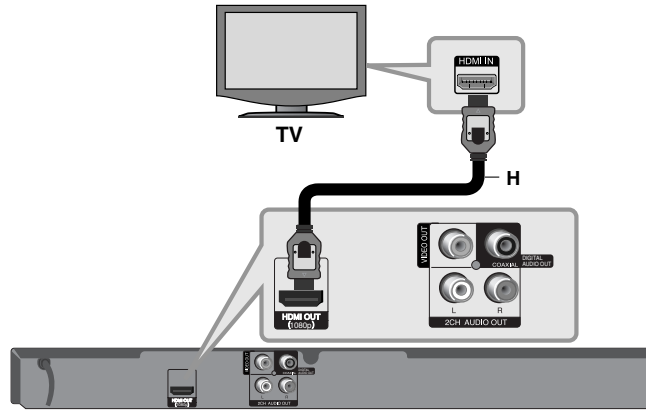

## **BD přehrávač**

**12**

Připojte konektor HDMI OUT na přehrávači ke konektoru HDMI IN na televizoru nebo monitoru kompatibilním s HDMI **(H)**. Nastavte zdroj TV na HDMI (řiďte se příručkou uživatele TV).

#### **Poznámka:**

Pokud připojené zařízení HDMI nepodporuje zvukový výstup z tohoto přístroje, může být zvuk HDMI z přístroje zkreslený, nebo nemusí být vůbec slyšet.

#### **Tipy:**

- Pokud používáte připojení HDMI, můžete změnit rozlišení výstupu HDMI. (Viz "Nastavení rozlišení" na straně 15-16).
- Zvolte typ video výstupu z HDMI OUT konektoru pomocí volby [Nast. barev HDMI] v nabídce [Nastavení] (viz strana 19).

#### **Upozornění:**

- Změna rozlišení, když již bylo provedeno připojení, může vyústit v poruchu. Tento problém vyřešíte vypnutím a opětovným zapnutím přehrávače.
- Pokud není spojení HDMI s HDCP verifikováno, naskočí černá obrazovka. V takovém případě zkontrolujte připojení HDMI nebo odpojte kabel HDMI.
- Pokud je v obrazu šum nebo pruhy, zkontrolujte prosím kabel HDMI (délka je obecně limitována na 4,5 m).

#### **Dodatečné informace pro HDMI**

- Když připojujete zařízení kompatibilní s HDMI nebo DVI, ujistěte se o následujícím:
- Zkuste vypnout zařízení HDMI/DVI a tento přehrávač. V dalším kroku zapněte zařízení HDMI/DVI a nechte je zapnuté asi 30 sekund a potom zapněte tento přehrávač.
- Výstup videa z připojeného zařízení je správně nastaven pro tento přístroj.
- Připojené zařízení je kompatibilní se vstupem videa 720x576p, 1280x720p, 1920x1080i nebo 1920x1080p.
- S tímto přehrávačem nebudou fungovat všechna HDCP kompatibilní HDMI ani DVI zařízení.
	- S non-HDCP zařízením nebude obraz zobrazen správně.
- Přehrávač nepřehrává a naskočí černá obrazovka.

## **Video/Audio (Levé/Pravé) zapojení**

Připojte konektor VIDEO OUT na přehrávači ke konektoru na televizoru pomocí video kabelu **(V)**.

Připojte levý a pravý konektor AUDIO OUT (2kanálový zvukový výstup) přehrávače k levému a pravému konektoru IN (vstup) na TV pomocí audio kabelů **(A)**.

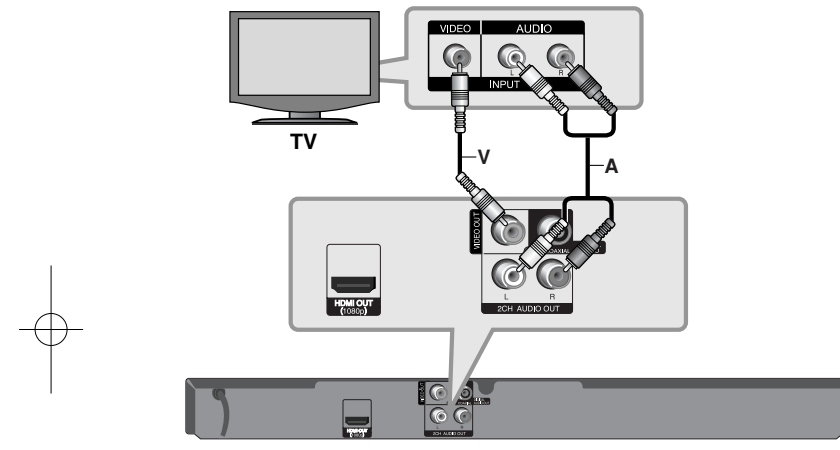

**BD přehrávač**

## **Připojení k zesilovači**

Zapojte jedno z následujících připojení v závislosti na schopnostech vašeho zařízení.

### **Poznámka:**

Protože na audio výstup má vliv mnoho faktorů, přečtěte si "Specifikace výstupu audio jednotky" na straně 15, kde najdete podrobnosti.

## **Připojení k zesilovači přes 2-kanálový audio výstup**

Připojte levý a pravý konektor 2CH AUDIO OUT (2kanálový zvukový výstup) na přehrávači k levému a pravému konektoru IN (vstup) na zesilovači, přijímači nebo stereo systému pomocí audio kabelů **(A)**.

## **Připojení k zesilovači prostřednictvím digitálního výstupu audio (koaxiálního)**

Na zesilovači připojte konektor DIGITAL AUDIO OUT přehrávače k odpovídající přípojce (COAXIAL **X**). Použijte přídavný digitální (coaxial **X**) audio kabel.

Bude nutno aktivovat digitální výstup přehrávače. (Přečtěte si "Nabídka [AUDIO]" na straně 20-21.)

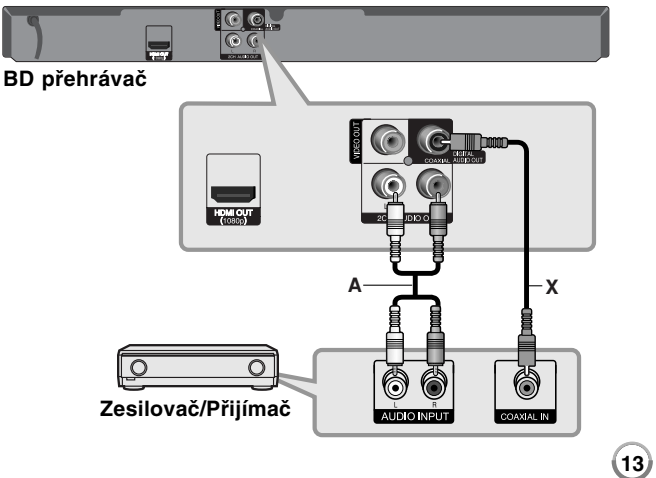

## **Připojení k zesilovači přes výstup HDMI**

Připojte konektor HDMI OUT (výstup HDMI) přehrávače k příslušnému vstupnímu konektoru na zesilovači. Použijte kabel HDMI **(H1)**. Bude nutno aktivovat digitální výstup přehrávače. (Přečtěte si "Nabídka [AUDIO]" na straně 20-21.)

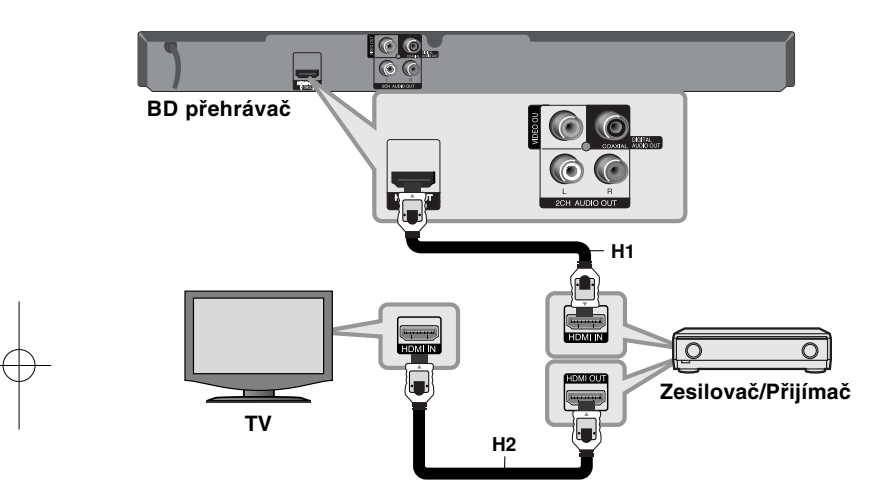

#### **Digitální multikanálový zvuk**

Digitální multikanálové připojení poskytuje nejlepší kvalitu zvuku. K tomuto účelu potřebujete multikanálový audio/video přijímač, který podporuje jeden nebo více audio formátů podporovaných vaším přehrávačem. Přečtěte si příručku k přijímači a loga na přední straně přijímače. (PCM Stereo, PCM Multi-Ch, Dolby Digital, Dolby Digital Plus, Dolby TrueHD, DTS a/nebo DTS-HD)

#### **Tip:**

**14**

Připojte výstupní konektor HDMI zesilovače k vstupnímu konektoru HDMI na televizoru pomocí kabelu HDMI **(H2)**, má-li váš zesilovač výstupní konektor HDMI.

### **Poznámky:**

- • Zvolte digitální audio výstup a maximální vzorkovací kmitočet, který je možné nastavit zesilovačem (nebo AV přijímačem) pomocí volby [SPDIF], [HDMI] a [Vzorkovací frekvence] v nabídce [Nastavení] (viz strana 20-21).
- S digitálním audio připojením (SPDIF nebo HDMI), zvuky tlačítka Disc Menu z BD-ROM nemusí být slyšet, pokud volba [SPDIF] nebo [HDMI] je nastavena na [Primární průchod].
- Jestliže audio formát digitálního výstupu nesouhlasí se schopnostmi vašeho přijímače, přijímač bude vydávat silný, zkreslený zvuk nebo nebude vydávat žádný zvuk.
- Multikanálový digitální prostorový zvuk přes digitální připojení získáte jen tehdy, je-li váš přijímač vybaven digitálním multikanálovým dekodérem.
- Jestliže chcete vidět audio formát aktuálního disku na obrazovce, stiskněte tlačítko AUDIO.

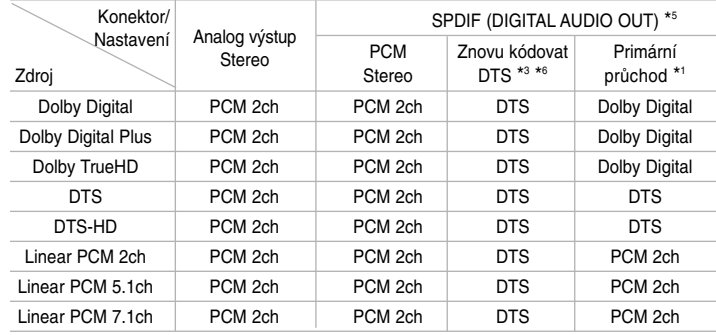

## **Specifikace výstupu audio jednotky**

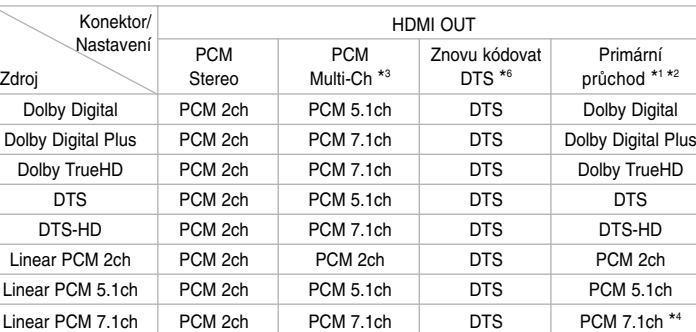

#### **Poznámky:**

- \*1 Sekundární a interaktivní zvuk nemusí být součástí výstupního bitového proudu, je-li možnost [SPDIF] nebo [HDMI] nastavena na [Primární průchod]. (S výjimkou kanálů LPCM Codec: výstup vždy zahrnuje interaktivní a sekundární audio.)
- \*2 Tento přehrávač automaticky volí HDMI audio podle dekódovací kapacity připojeného HDMI zařízení když je funkce [HDMI] nastavena na [Primární průchod].
- \*3 Nastavení [PCM Multi-Ch]/[Primární průchod] možnosti [HDMI] a nastavení [Znovu kódovat DTS] možnosti [SPDIF] nelze nastavit současně. Jestliže nastavíte možnost [HDMI] na [PCM Multi-Ch] nebo [Primární průchod], možnost [SPDIF] se nastaví na [PCM Stereo] automaticky. Podobně pokud nastavíte možnost [SPDIF] na [Znovu kódovat DTS], možnost [HDMI] je nastavena na [PCM Stereo] automaticky.
- \*4 LPCM audio nahrávané při vzorkovací frekvenci 192kHz bude reprodukováno ve sterofonním formátu.
- \*5 Na audio výstupu PCM je vzorkovací frekvence SPDIF (DIGITAL AUDIO OUT) omezena na 96 kHz.
- \*6 Pokud je funkce [HDMI] nebo [SPDIF] nastavena na [Znovu kódovat DTS], výstup audio je omezen na 48 kHz a 5.1 ch. Pokud jsou funkce [HDMI] a [SPDIF] nastaveny na [Znovu kódovat DTS], bude výstup DTS audio na disku BD-ROM a výstup originálního audia bude na ostatních discích (jako volba [Primární průchod]).
- Je-li možnost [HDMI] nastavena na [PCM Multi-Ch] a možnost [SPDIF] nastavena na [Primární průchod] pokud jednotka přehrává Dolby Digital Plus nebo TrueHD audio, SPDIF (DIGITAL AUDIO OUT) je konektor omezen na "PCM 2ch."
- • Pokud je připojení [HDMI] verze 1.3 a Dolby Digital Plus/Dolby TrueHD má výstup z konektoru HDMI OUT, je konektor SPDIF (DIGITAL AUDIO OUT) omezen na "PCM 2ch" (jsou-li současně připojeny HDMI a SPDIF).
- Audio výstup je nastaven jako PCM 48 kHz/16 bit pro soubory MP3/WMA a PCM 44.1 kHz/16 bit pro Audio CD v průběhu přehrávání.
- Dolby TrueHD audio nahrané na některé Blu-ray disky se skládá z Dolby Digital a TrueHD audio. Dolby Digital audio je výstup DIGITAL AUDIO OUT konektorů a na obrazovce je zobrazeno "DD" pokud TrueHD audio není výstup (například, pokud je [HDMI] nastaven na [PCM Stereo] a [SPDIF] je nastaven na [Primární průchod]).

## **Nastavení rozlišení**

Přehrávač umožňuje několik voleb rozlišení výstupu pro konektory HDMI OUT.

Rozlišení můžete měnit pomocí menu [Nastavení] nebo stiskem tlačítka RESOLUTION v režimu STOP.

#### **Poznámka:**

Vzhledem k tomu, že jednotlivé faktory ovlivňují rozlišení výstupu videa, viz "Dostupné rozlišení dle nastavení rozlišení".

### **Jak změnit rozlišení pomocí tlačítka RESOLUTION**

Pro změnu rozlišení opakovaně stiskněte tlačítko RESOLUTION v režimu zastavení. Obrazovka displeje zobrazí aktuální rozlišení.

### **Jak změnit rozlišení pomocí nabídky [Nastavení]**

**1** Po sktisknutí tlačítka HOME se objeví [Domácí nabídka].

- **2** Zvolte [Nastavení] a stiskněte ENTER. Objeví se nabídka [Nastavení].
- $\bf 3$  Použijte  $\blacktriangle \blacktriangledown$  pro výběr možnosti [DISPLAY], a potom stiskněte  $\blacktriangleright$  pro přesun na druhou úroveň.
- $4$  Použijte ▲ ▼ pro výběr možnosti [Rozlišení], a potom stiskněte ▶ pro přesun na třetí úroveň.
- **5** Použite ▲ ▼ pro výběr požadovaného rozlišení, a potom stiskněte ENTER pro potvrzení vaší volby.

## **Dostupné rozlišení dle nastavení rozlišení**

#### **• V případě přehrávání médií bez ochrany proti kopírování**

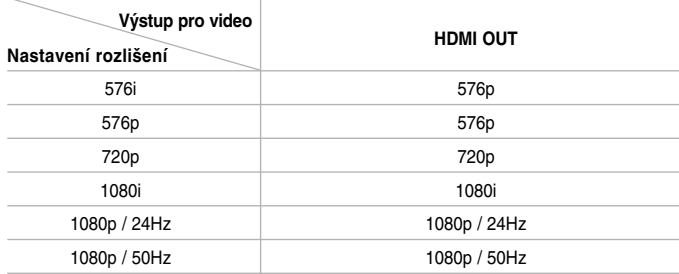

#### **• Při přehrávání médií chráněných proti kopírování**

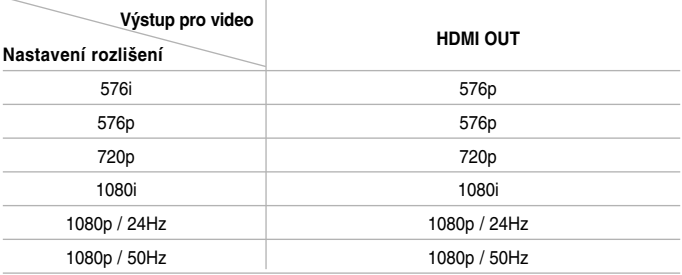

#### **Poznámky:**

- Podle toho, jaký máte monitor, může po některých nastaveních rozlišení dojít ke zmizení obrazu nebo k abnormalitám zobrazení. V takovém případě stiskněte HOME a pak opakovaně RESOLUTION, dokud se obraz neobjeví znovu.
- Tento přehrávač podporuje souběžný výstup všech konektorů výstupu videa.

#### **Připojení ke konektoru HDMI OUT**

- U nastavení rozlišení 576i se skutečné rozlišení výstupu HDMI OUT změní na 576p.
- Pokud zvolíte rozlišení ručně a připojíte konektor HDMI na televizor a ten nastavení nepřijme, je rozlišení nastaveno na volbu [Auto].
- Pokud zvolíte rozlišení, které váš televizor nepřijme, zobrazí se upozornění. Pokud po změně rozlišení nefunguje zobrazení, počkejte 20 sekund, Rozlišení se automaticky vrátí zpět k původnímu nastavení.
- Obnovovací kmitočet výstupu videa 1080p může být automaticky nastaven na 24Hz nebo 50Hz podle kapacity a preference připojeného televizoru a podle původního obnovovacího kmitočtu videa obsahu na BD-ROM disku.

### **Připojení ke konektoru VIDEO OUT**

Rozlišení konektoru VIDEO OUT je vždy nastaveno na výstupní rozlišení 576i.

## **Používání USB Flash Drive**

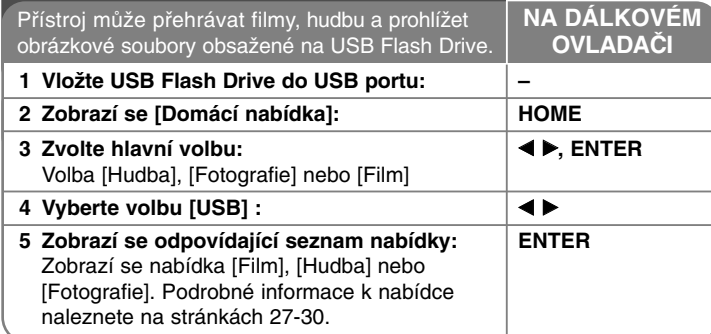

### **Tip:**

Zvolíte-li možnost [Film], [Fotografie] nebo [Hudba] v průběhu připojení USB Flash Drive a současně během vložení disku, objeví se nabídka pro výběr média. Zvolte médium, poté stiskněte tlačítko ENTER.

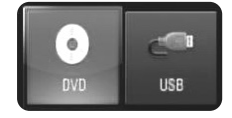

## **Vložte/Vyjměte USB Flash Drive**

**Vložte USB Flash Drive -** Zařízení zasuňte na doraz do určené pozice. **Vyjmutí USB Flash Drive -** Opatrně vytáhněte USB Flash Drive.

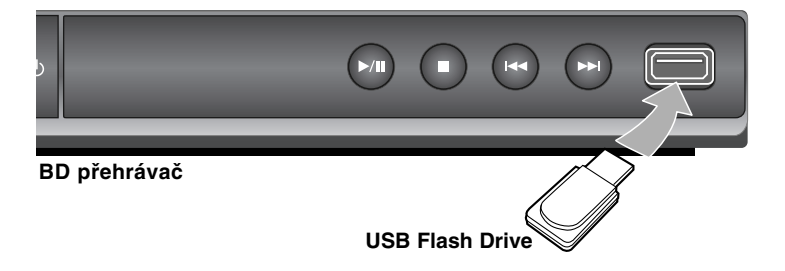

## **Poznámky:**

- Tento přístroj podporuje pouze USB Flash Drive s formátem FAT16 nebo FAT32.
- Nevyjímejte USB Flash Drive v průběhu činnosti (přehrávání atd.).
- USB Flash Drive vyžadující instalaci doplňkových programů po připojení k počítači není podporováno.
- USB Flash Drive: USB Flash Drive, který podporuje USB1.1 a USB2.0.
- Lze přehrávat filmy (DivX), hudbu (MP3, WMA) a fotosoubory (JPEG, PNG). Podrobnosti o obsluze jednotlivých souborů najdete na příslušných stránkách.
- Aby nedošlo ke ztrátě dat, doporučuje se pravidelné zálohování.
- Pokud použijete prodlužovací kabel USB nebo USB HUB, USB Flash Drive nemusí být rospoznáno.
- Některá zařízení USB Flash Drive nemusí pracovat s tímto přístrojem.
- Funkce digitálního fotoaparátu a mobilního telefonu nejsou podporovány.

**17**

• USB port zařízení nelze připojit k PC. Přístroj nelze používat jako paměťové zařízení.

## **Používání domácí nabídky**

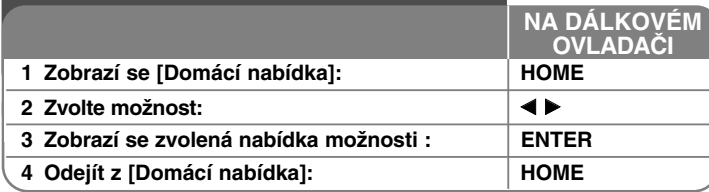

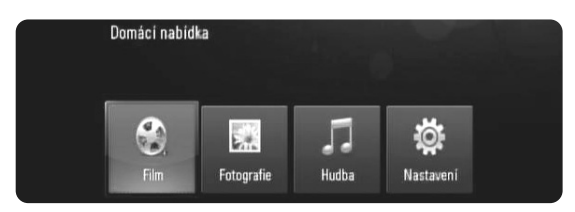

[Film] – Začne přehrávání videosouboru nebo se zobrazí nabídka [Film]. [Fotografie] – Zobrazí nabídku [FOTOGRAFIE]. (strana 29-30) [Hudba] – Zobrazí nabídku [HUDBA]. (strana 28) [Nastavení] – Zobrazí nabídku [Nastavení]. (strana 18-22)

## **Tip:**

Zvolíte-li možnost [Film], [Fotografie] nebo [Hudba] v průběhu připojení USB Flash Drive a současně během vložení disku, objeví se nabídka pro výběr média. Zvolte médium, poté stiskněte tlačítko ENTER.

#### **Poznámka:**

**18**

Přístroj bude v režimu zastavení, pokud stisknete tlačítko HOME v průběhu přehrávání, objeví se [Domácí nabídka].

#### **Nastavení** 1 **Zobrazí se [Domácí nabídka]:** | **HOME 2 Zvolte možnost [Nastavení] :** b B**, ENTER 3 Zvolte požadovanou možnost v první úrovni:**  $\blacktriangle$  v **4 Přechod ke druhé úrovni:**  $\blacktriangleright$ **5 Zvolte požadovanou možnost v druhé úrovni:**  $\bm{A}$ v **6 Přechod ke třetí úrovni:**  $\overline{\phantom{0}}$ **7 Nastavte nebo potvrďte nastavení: AV. ENTER 8 Přejděte zpět k předešlé úrovni:**  $\blacktriangleleft$ **9 Odejít z nabídky [Nastavení]: HOME NA DÁLKOVÉM OVLADAČI**

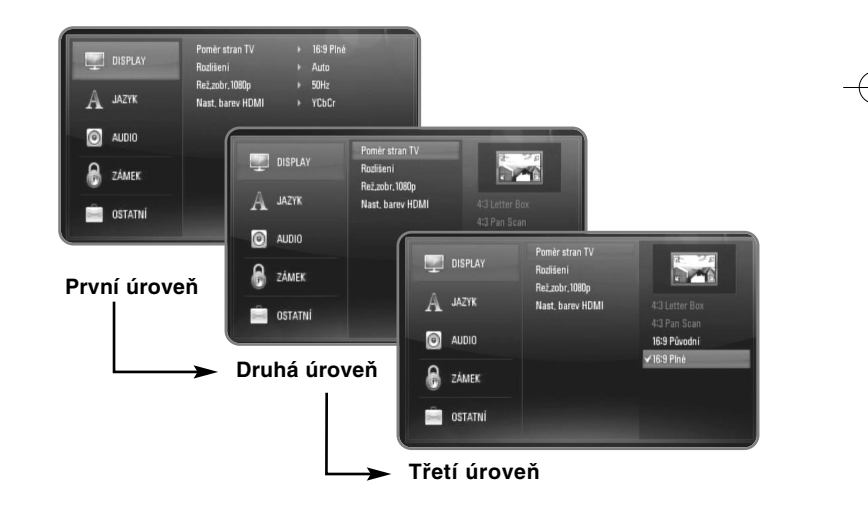

## **Nabídka [DISPLAY]**

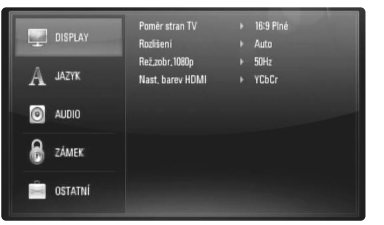

#### **Poměr stran obrazovky TV**

**[4:3 Letter Box] –** Zvolte tehdy, je-li připojený standardní televizor 4:3. Zobrazí obraz s vodorovnými pruhy nad a pod obrazem.

**[4:3 Pan Scan] –** Zvolte tehdy, je-li připojený standardní televizor 4:3. Zobrazí obraz ořezaný tak, aby vyplnil obrazovku. Obě dvě strany obrazu jsou ořezané.

**[16:9 Původní] –** Zvolte, pokud je zapojena širokoúhlá TV 16:9. Obraz o šířce 4:3 je zobrazen v originálním poměru 4:3 s černými pruhy po levé a pravé straně.

**[16:9 Plné] –** Zvolte, pokud je zapojena širokoúhlá TV 16:9. Obraz 4:3 je nastaven horizontálně (v lineárním poměru), aby vyplnil celou obrazovku.

#### **Poznámka:**

Nelze vybrat možnost [4:3 Letter Box] a [4:3 Pan Scan], je-li rozlišení nastaveno na vyšší než 720p.

#### **Rozlišení**

Nastaví výstupní rozlišení HDMI obrazového signálu. Viz "Nastavení rozlišení" na straně 15-16, kde najdete podrobnosti o rozlišení.

**[Auto] –** pokud je u televizorů s informacemi o zobrazení (EDID) připojen konektor HDMI OUT, automaticky volí rozlišení nejvhodnější pro připojený televizor.

**[576i] –** Výstupy 576 řádků prokládaného videa. **[576p] –** Výstupy 576 řádků progresivního videa. **[720p] –** Výstupy 720 řádků progresivního videa. **[1080i] –** Výstupy 1080 řádků prokládaného videa. **[1080p] –** Výstupy 1080 řádků progresivního videa.

#### **Rež.zobr.1080p**

Když je rozlišení nastaveno na 1080p, zvolte [24Hz] pro plynulou prezentaci filmového obsahu (1080/24p) se zobrazením HDMI kompatibilním se vstupem 1080/24p.

#### **Poznámky:**

- Jestliže zvolíte [24 Hz], mohou se při přepínání výstupu z videa projevovat poruchy v obraze. V takovém případě zvolte možnost [50 Hz].
- Pokud je [Rež.zobr.1080p] nastaveno na [24 Hz] a vaše TV není kompatibilní s 1080/24p, aktuální snímkový kmitočet výstupu videa bude 50 Hz nebo 60 Hz podle formátu zdrojového videa.
- Když je zdroj videa 1080p/24Hz nastaven na připojení přes HDMI , VIDEO OUT nebudou mít žádný video signál.

#### **Nast. barev HDMI**

Zvolte typ výstupu z konektoru HDMI OUT. V případě tohoto nastavení se informujte v manuálu vašeho zobrazovacího zařízení.

**[YCbCr] –** Zvolte při připojování k zobrazovacímu zařízení HDMI.

**19**

**[RGB] –** Zvolte při připojování k zobrazovacímu zařízení RGB.

## **Nabídka [JAZYK]**

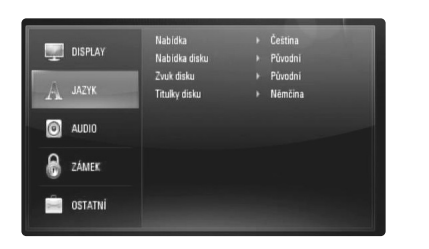

## **Nabídka**

Zvolte jazyk pro nabídku [Nastavení] a pro displej na obrazovce.

#### **Nabídka disku / Zvuk disku / Titulky disku**

Vyberte požadovaný jazyk pro audiostopu. (zvuk disku), titulky a nabídku disku.

**[Původní] –** Označuje originální jazyk, ve kterém byl obsah disku nahraný.

**[Ostatní] –** Stiskněte ENTER pro volbu jiného jazyka. Číselnými klávesami a následným stiskem ENTER zadejte odpovídající čtyřmístný kód pro příslušný jazyk podle seznamu na stránce 32.

**[Vyp.] (pro titulky disku) –**  Vypnutí titulků.

#### **Poznámka:**

V závislosti na disku nemusí být jazyková nastavení k dispozici pro každý disk.

### **Nabídka [AUDIO]**

Každý disk má několik možností výstupu zvuku. Nastavte možnosti zvuku přehrávače podle typu používaného audio systému.

#### **Poznámka:**

Protože na typ audio výstupu má vliv mnoho faktorů, přečtěte si "Specifikace výstupu audio jednotky" na straně 15, kde najdete podrobnosti.

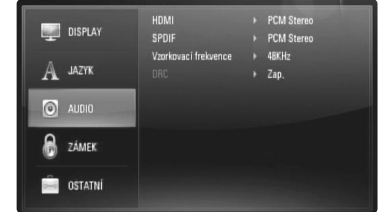

#### **HDMI / SPDIF (digitální zvukový výstup)**

Vyberte formát výstupního zvuku, je-li zařízení vybaveno konektorem HDMI nebo Digital Audio input připojeno k HDMI OUT nebo ke konektoru DIGITAL AUDIO OUT na vašem přehrávači.

**[PCM Stereo] –** Připojte konektor HDMI OUT nebo konektor DIGITAL AUDIO OUT k zařízení s dvoukanálovým digitálním stereo dekodérem.

**[PCM Multi-Ch] (Jen HDMI) –**  Vyberte, zda připojujete konektor HDMI OUT této jednotky k zařízení s multikanálovým digitálním dekodérem.

**[Znovu kódovat DTS] –**  Vyberte, zda připojujete konektor HDMI OUT nebo konektor DIGITAL AUDIO OUT této jednotky k zařízení s DTS dekodérem.

**[Primární průchod] –** Zvolte pokud připojíte přístroj DIGITAL AUDIO OUT a konektor HDMI OUT k zařízení s LPCM, Dolby Digital, Dolby Digital Plus, Dolby True HD, DTS a DTS-HD dekodéru.

#### **Poznámka:**

- Je-li možnost [HDMI] nastavená na [PCM Multi-Ch], zvuk se může vysílat jako PCM Stereo, jestliže se informace PCM Multi-Ch nezjistí v zařízení HDMI pomocí EDID.
- Pokud je volba [HDMI] či [SPDIF] nestavena na [Znovu kódovat DTS], rekódovaný DTS audio výstup na disk BD-ROM se sekundárním audio a originální audio je určeno pro výstup dalších disků (např. [Primární průchod]).

### **Vzorkovací frekvence**

**[48KHz] –** Zvolte tuto možnost, jestliže váš přijímač A/V nebo zesilovač NEdokáží zpracovat 192 KHz, ani 96 KHz signály. Po výběru této možnosti tato jednotka automaticky konvertuje každý signál 192 KHz nebo 96 KHz na 48 KHz, aby je mohl váš systém dekódovat.

**[96KHz] –** Zvolte tuto možnost, jestliže váš přijímač A/V nebo zesilovač NEdokáží zpracovat 192 KHz signály. Po výběru této možnosti tato jednotka automaticky konvertuje každý signál 192 KHz na 96 KHz, aby je mohl váš systém dekódovat.

**[192KHz] –** Zvolte tuto možnost, jestliže váš přijímač A/V nebo zesilovač dokáží zpracovat 192 KHz signály.

Pročtěte si dokumentaci pro váš přijímač A/V nebo zesilovač, abyste si ověřili jeho schopnosti.

#### **DRC (Dynamic Range Control) (Ovládání dynamického rozsahu)**

Během přehrávání disku kódovaného v Dolby Digital nebo Dolby Digital Plus, můžete komprimovat dynamický rozsah audio výstupu (rozdíl mezi nejhlasitějším a nejtišším bodem zvuku). To vám umožňuje poslouchat film při nižší hlasitosti bez ztráty jasnosti zvuku. Pro tento účel nastavte DRC na [Zap.].

#### **Poznámka:**

Nastavení DRC může být změněno pouze pokud není vložen disk nebo pokud je jednotka v režimu zastavení (stop mode).

### **Nabídka [ZÁMEK] (rodičovský zámek)**

Nastavení [ZÁMEK] má vliv pouze na přehrávání BD a DVD.

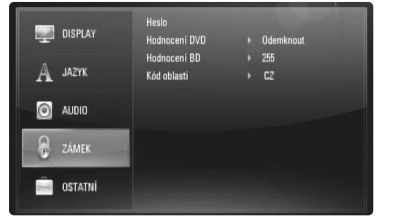

Pro přístup k dalším vlastnostem nastavení [ZÁMEK], vložte 4-místný ochranný kód.

Pokud jste dosud nezadali heslo, učiňte tak. Zadejte 4-číselné heslo, poté stiskněte tlačítko ENTER. Zadejte heslo znova, poté stiskněte tlačítko ENTER pro ověření.

#### **Heslo**

Můžete vytvořit, měnit nebo vymazat heslo.

**[Nový] –** Zadejte 4-číselné heslo, poté stiskněte tlačítko ENTER. Zadejte heslo znovu, poté stiskněte ENTER k zadání nového hesla. **[Změň] –** Vložte nynější heslo a stiskněte tlačítko ENTER. Zadejte 4-číselné heslo, poté stiskněte tlačítko ENTER. Zadejte heslo znovu, poté stiskněte tlačítko ENTER k zadání nového hesla. **[Odstranit] –** Vložte 4-číselné heslo a stiskněte tlačítko ENTER k vymazání hesla.

#### **Tip:**

Jestliže uděláte chybu před stisknutím tlačítka ENTER, stiskněte tlačítko CLEAR. Potom zadejte správné heslo.

#### *Když jste zapomněli heslo*

Pokud jste heslo zapomněli, můžete je vymazat pomocí následujícího postupu:

**1** Vyjměte disk z přehrávače.

**2** Zvolte možnost [ZÁMEK] v nabídce [Nastavení].

**3** Použijte numerická tlačítka k zadání "210499". Heslo je vymazáno.

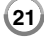

#### **Hodnocení DVD DVD**

Zablokuje přehrávání DVD na základě hodnocení jeho obsahu. (Ne všechny disky mají hodnocení.)

**[Hodnocení 1 až 8] –** Jedna (1) omezuje přehrávání nejvíce. Hodnocení osm (8) obsahuje nejméně omezení pro přehrávání.

**[Odemknout] –** Po volbě této položky se blokování vypne a je přehráván veškerý obsah.

#### **Hodnocení BD BD**

Nastavte věkový limit přehrávání BD-ROM. Použijte numerická tlačítka k zadání věkové hranice přehrávání BD-ROM.

**[255] –** Všechny BD-ROM se dají přehrávat. **[0-254] –** Zakazuje přehrávání BD-ROM s příslušnými

zaznamenanými hodnoceními.

#### **Poznámka:**

[Hodnocení BD] bude aplikováno pouze pro BD disk, který obsahuje řízení pokročilého hodnocení.

#### **Kód oblasti**

Zadejte kód oblasti, jejíž normy se mají použít k hodnocení DVD video disku na základě seznamu na straně 32.

### **Nabídka [OSTATNÍ]**

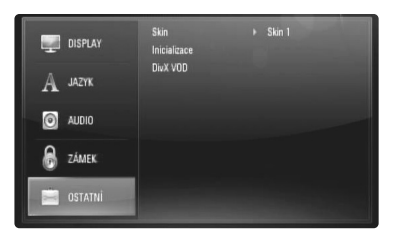

### **Skin/Vzhled**

Změna pozadí úvodního zobrazení.

#### **Inicializace**

Můžete resetovat přehrávač do základního nastavení nebo zahájit úschovu BD.

**[Tovární nastavení] –** Pokud je toho zapotřebí, můžete přehrávač resetovat na veškerá původní nastavení z výroby. Některé možnosti nemohou být resetovány. (Hodnocení, Heslo, Kód oblasti atd.) **[Vymazat paměť BD] –** Zahájí mazání obsahu BD z připojeného USB Flash Drive.

#### **DivX VOD**

O DIVX VIDEO: DivX® je digitální video formát vytvořený DivX, Inc. Toto je oficiální zařízení s certifikátem DivX, které přehrává DivX video. Pro více informací a softwarové nástroje k převedení vašich souborů na DivX videa navštivte www.divx.com.

O DIVX VIDEO-ON-DEMAND: Toto zařízení s certifikátem DivX® musí být zaregistrováno za účelem přehrávání obsahu DivX Video-on-Demand (VOD).

Pro generování registračního kódu lokalizujte část DivX VOD v nabídce nastavení zařízení. Pro ukončení registračního procesu a pro zjištění více o DivX VOD přejděte na vod.divx.com.

**[Registr. kód DivX] –** Zobrazí registrační kód vašeho přehrávače. **[Deaktivovat] –** Deaktivuje váš přehrávač a zobrazí deaktivační kód.

#### **Poznámka:**

Všechna videa stažená z DivX® VOD lze přehrávat pouze na tomto přístroji.

## **Přehrávání disku**

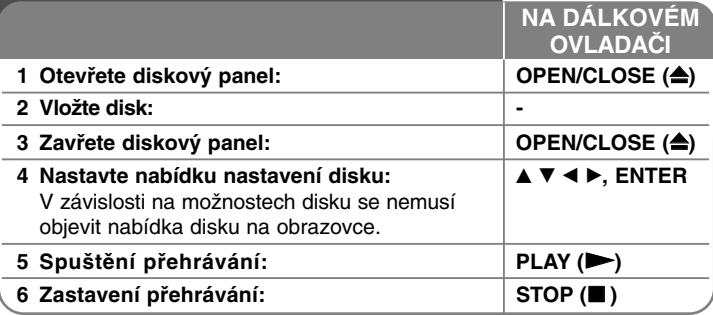

#### **Poznámky:**

- Jestliže zapnete přehrávač nebo vyměníte disk, přehrávač se vrátí na původní výchozí nastavení. Zvukový výstup z disku je nastaven podle specifického nastavení zvuku na disku.
- V závislosti na nahraném obsahu BD-ROM disku nemusí být některé funkce k dispozici nebo mohou probíhat jinak než u jiných médií.

## **Když je zobrazena obrazovka s nabídkou disku**

## **BD DVD AVCHD MOVIE**

Obrazovka s nabídkou může být zobrazena teprve po vložení disku, který obsahuje nabídku.

Použiite tlačítka < ▶ ▲ ▼ pro výběr titulu/kapitoly, kterou chcete vidět, pak stiskněte ENTER pro spuštění přehrávání.

## **Přeskočit k příští /předešlé kapitole/stopě/souboru ALL**

Během přehrávání stiskněte  $\blacktriangleleft$  nebo  $\blacktriangleright$ I pro přechod na následující kapitoly/stopy/soubory nebo pro návrat na začátek aktuální kapitoly/stopy/souboru.

Dvakrát krátce stiskněte  $\blacktriangleleft$  pro posun na předcházející kapitoly/stopy/soubory.

## **Pokračovat v přehrávání ALL**

Během přehrávání stiskněte tlačítko STOP (■) k zastavení přehrávání. Jednotka zaznamená bod zastavení v závislosti na disku. Na obrazovce se nakrátko objeví "III". Stiskněte PLAY (>) pro obnovení přehrávání (od bodu scény). Jestliže stisknete STOP ( $\blacksquare$ ) znovu nebo vyberete disk (na obrazovce se objeví """), jednotka vymaže bod zastavení.

#### **(IIII = Obnovit zastavení, ■ = Kompletní zastavení)**

#### **Poznámky:**

- Bod obnovení se může vymazat, jestliže se stiskne tlačítko (například: POWER, OPEN/CLOSE, atd.)
- Na discích BD-Video včetně BD-J nefunguje funkce "resume play" -"obnovit přehrávání".
- V případě interaktivního titulu BD-ROM přejde přístroj do režimu úplného zastavení (Complete Stop), pokud během přehrávání jednou stiskněte STOP.

## **Pozastavení přehrávání. ALL**

Během přehrávání stiskněte PAUSE (II) pro pozastavení přehrávání. Stiskněte tlačítko PLAY (>) k pokračování přehrávání.

#### **Tip:**

Během přehrávání Audio CD nebo MP3, WMA stiskněte PAUSE (II) znovu pro obnovení přehrávání.

## **Přehrávání Frame-by-Frame BD DVD AVCHD MOVIE**

Stikněte opakovaně tlačítko PAUSE (II) k přehrávání Frame-by-Frame.

## **Zpomalit rychlost přehrávání BD DVD AVCHD MOVIE**

Když je přehrávání pozastaveno, opakovaně tiskněte SCAN (DD) pro pomalé přehrávání (4 kroky, jen dopředu).

## **Rychle dopředu nebo rychle dozadu ALL**

Během přehrávání stiskněte tlačítko SCAN (<< nebo >>) k rychlému návratu dozadu nebo rychlému přeskočení dopředu. Rychlost přehrávání můžete měnit opakovaným stiskem SCAN (<< nebo >>). Stiskem PLAY (>) pokračujete v přehrávání normální rychlostí.

#### **Poznámka:**

Tato funkce může být pro některé disky nebo skladby neúčinná.

## **Opakované přehrávání BD DVD AVCHD ACD MUSIC**

Během přehrávání opakovaně stiskněte tlačítko REPEAT pro výběr požadovaného režimu opakování. Současný titul, kapitola nebo stopa bude přehrávána opakovaně. Normální přehrávání obnovíte opětovným stisknutím tlačítka REPEAT k navolení [Vyp.]. Pokud používáte opakování, opakování A-B nebo funkci náhodného přehrávání v nabídce [HUDBA], viz ikonky režimu uvedené níže.

Track – aktuální stopa nebo složka bude opakovaně přehrávána.

All – všechny stopy nebo složky budou opakovaně přehrávány.

 $\bigodot$  A-B – Zvolená část bude plynule opakována. (Pouze Audio CD.)

 $\geq$  – Stopy nebo složky budou přehrávány v náhodném pořadí.

 $\mathcal{R}$  +  $\mathbb{R}$  All – všechny stopy nebo složky budou opakovaně přehrávány v náhodném pořadí.

A-B opakování, opakování nebo náhodné přehrávání zrušíte stisknutím tlačítka CLEAR.

#### **Poznámka:**

- Jestliže stisknete SKIP (▶▶I) jednou během opakování kapitoly nebo stopy, přehrávání opakování se zruší.
- Tato funkce může být pro některé disky nebo skladby neúčinná.

## **Opakování určité části (A-B) BD DVD AVCHD ACD**

Stiskněte tlačítko REPEAT k volbě [A-] pro volbu začátku části, kterou si přejete opakovat a stiskněte tlačítko ENTER k určení konce této části. Vámi vybraná část se bude neustále opakovat. Nelze zvolit kratší, než 3 sekundovou část. Normální přehrávání obnovíte opětovným stisknutím tlačítka REPEAT k navolení [Vyp.]. Pro podrobnější popis o ikonkách opakování a náhodného pořadí v nabídce [HUDBA] nahlédněte do "Opakované přehrávání".

#### **Poznámka:**

Tato funkce může být pro některé disky nebo skladby neúčinná.

### **Přehrávání stop v náhodném pořadí ACD MUSIC**

Během přehrávání stiskněte opakovaně REPEAT čímž zvolíte náhodné pořadí ( $\geq$ ) nebo náhodné pořadí u všech souborů ( $\geq$   $\oplus$  All). Stopy nebo složky budou přehrávány v náhodném pořadí. Na standardní přehrávání se vrátíte opakovaným stisknutím REPEAT čímž vymažete ikony režimu. Pro podrobnější popis o ikonkách opakování a náhodného pořadí v nabídce [HUDBA] nahlédněte do "Opakované přehráván".

## **Zvětšení zobrazení přehrávání BD DVD AVCHD MOVIE**

V režimu přehrávání nebo pauzy stiskněte ZOOM pro zobrazení menu [Přiblížení]. Pomocí zeleného nebo žlutého tlačítka obrázek přiblížíte nebo oddálíte. Pomocí tlačítek  $\blacktriangle \blacktriangledown \blacktriangle \blacktriangleright$  se pohybujete v přiblíženém obrázku. Na standardní velikost obrázku se vrátíte opakovaným stisknutím žlutého tlačítka až k úplnému oddálení obrázku. Stiskněte tlačítko RETURN pro odchod z nabídky [Přiblížení].

### **Poznámka:**

Tato funkce může být pro některé disky nebo skladby neúčinná.

## **Prohlížení nabídky titulů nebo vysunovací nabídky BD DVD**

Stiskněte tlačítko TITLE/POP-UP k zobrazení nabídky titulů nebo vysunovací nabídky. Pokud má DVD nebo BD-ROM disk menu, zobrazí se na obrazovce titulkové nebo roletové menu. U některých disků nemusí být menu k dispozici.

## **Vyhledávání pomocí záložky BD DVD AVCHD MOVIE**

### **Vložit záložku**

Přehrávání lze zahájit z maximálně devíti míst uložených v paměti. Záložku vložíte stiskem MARKER na požadovaném místě disku. Na televizní obrazovce se krátce zobrazí ikona záložky (Marker). Opakujte až do zadání deváté záložky.

#### **Vyvolání nebo smazání označené scény**

Stiskněte SEARCH a na monitoru se zobrazí vyhledávací menu. Pro vyvolání příslušné záložky stiskněte její číslo. Přehrávání začne od označené sekvence.

#### **NEBO**

Pro zvýraznění čísla záložky stiskněte ▼. Pro volbu označené sekvence, kterou chcete spustit nebo vymazat, použijte ◀ / ▶.

Stiskněte ENTER a přehrávání začne od označené sekvence. Stiskněte CLEAR a označená sekvence bude vymazána z vyhledávacího menu. **Poznámky:**

- Tato funkce nemusí být u některých disků nebo titulů přístupná.
- Veškeré označené sekvence budou vymazány, pokud dvakrát stiskněte STOP (■) (úplné zastavení), dojde ke změně titulu nebo vysunutí disku.
- Pokud celá délka titulu je kratší než 10 sekund, pak je tato funkce nedostupná.

## **Poslech různých audio BD DVD AVCHD MOVIE**

V průběhu přehrávání stiskněte opakovaně tlačítko AUDIO k poslechu různého audio jazyka, audio stopy nebo audio kanálu.

#### **NEBO**

Během přehrávání stiskněte tlačítko DISPLAY k zobrazení nabídky přehrávání.

Použijte ▲ ▼ ke zvolení možnosti [Audio], poté použijte tlačítko ◀ ▶ k volbě požadovaného audio jazyka, audio stopy nebo audio kanálu.

#### **Poznámky:**

- Některé disky vám umožňují změnit volby zvuku jen přes nabídku disku. V takovém případě stiskněte tlačítko TITLE/POP-UP nebo DISC MENU a zvolte vhodný zvuk v nabídce disku.
- Ihned po zapnutí zvuku může dojít k dočasnému nesouladu mezi obrazem a aktuální zvukovou stopou.
- Na disku BD-ROM lze formát multiaudio (5.1CH nebo 7.1CH) zobrazit na obrazovce stiskem [MultiCH].

## **Zvolení jazyka titulků BD DVD AVCHD MOVIE**

Během přehrávání stiskněte tlačítko SUBTITLE-ON/OFF k zapnutí nebo vypnutí titulků a stiskněte opakovaně tlačítko SUBTITLE k volbě požadovaného jazyka titulků.

#### **NEBO**

Během přehrávání stiskněte tlačítko DISPLAY k zobrazení nabídky přehrávání.

Použijte tlačítka ▲ ▼ ke zvolení možnosti [Titulky], poté použijte ◀ ▶ k volbě požadovaného jazyka titulků.

#### **Poznámka:**

U některých disků lze měnit volbu podtitulků pouze prostřednictvím menu disku. V takovémto případě stiskněte tlačítko TITLE/POP-UP nebo DISC MENU a z nabídky menu disku zvolte odpovídající podtitul.

## **Použití nabídky hledání BD DVD AVCHD MOVIE**

Během přehrávání, stiskněte tlačítko SEARCH k zobrazení nabídky hledání.

Stiskněte <  $\blacktriangleright$  k posunutí přehrávání o 15 sekund dopředu nebo dozadu **Tip:**

Můžete zvolit bod, který chcete přeskočit stisknutím a podržením tlačítka 4 D.

#### **Poznámka:**

Tato funkce může být pro některé disky nebo skladby neúčinná.

## **Volba souboru titulků MOVIE**

Pokud je název souboru s filmem totožný s názvem souboru s titulky, soubor s titulky se spustí automaticky při spuštění filmu. Jestliže je název souboru s titulky odlišný od názvu souboru s filmem, musíte v nabídce [Film] zvolit titulky před spuštěním filmu.

Pomocí  $\blacktriangle \blacktriangledown \blacktriangle \blacktriangleright$  označíte soubor s titulky, který chcete spustit v nabídce [Film] a poté stisknete MARKER. Opětovným stisknutím MARKER soubor s titulky odznačíte. Označený soubor s titulky bude zobrazen, jakmile spustíte soubor s filmem. Jestliže během přehrávání stisknete STOP ( $\blacksquare$ ). volba titulků je ukončena.

## **Používání barevných tlačítek (A, B, C, D) BD**

Tyto operace jsou přístupné pouze během přehrávání obsahu BD-J. Použijte vhodná tlačítka, jak je uvedeno na displeji. V závislosti na obsahu disku se mohou jednotlivé funkce tlačítek lišit.

## **Uložení poslední scény BD DVD**

Tato jednotka ukládá do paměti poslední scénu z posledního sledovaného disku. Poslední scéna zůstane v paměti, i když vyjmete disk z jednotky nebo vypnete jednotku. Jestliže vložíte disk s uloženou scénou, tato scéna se automaticky vyvolá.

#### **Poznámky:**

- Nastavení se uloží do paměti pro pozdější použití.
- Tato jednotka neukládá nastavení disku, jestliže vypnete jednotku dříve, než jej začnete přehrávat.
- • Funkce paměti poslední sekvence (Last Scene Memory) předchozího disku je vymazána, jakmile se spustí jiný disk.
- Tato funkce nemusí být u některých disků přístupná.

### **Spořič obrazovky**

Pokud necháte přehrávač zastavený po dobu pěti minut, na obrazovce se objeví spořič obrazovky. Pokud je spořič obrazovky zobrazen po dobu pěti minut, přístroj se automaticky sám vypne.

**25**

Spořič obrazovky se objeví, když hudba hraje pět minut, ale přehrávač nesmí být vypnutý.

## **Zobrazení informací o disku**

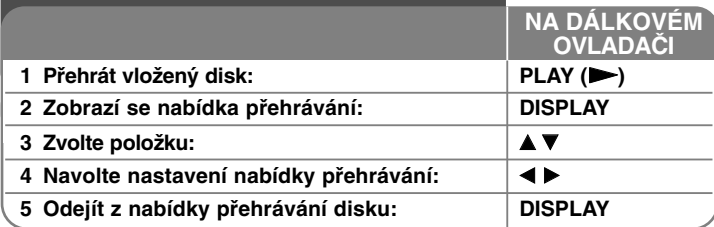

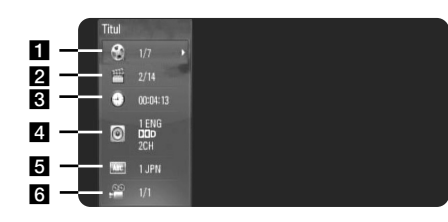

**1** Titul/Stopa – Aktuální titul/stopa číslo/celkový počet titulů/stop.

Kapitola – Číslo aktuální kapitoly / celkový počet kapitol.

- $\overline{6}$  Čas Uplynulý čas přehrávání.
- zi Audio Vybraný jazyk zvuku nebo zvukový kanál.
- **E** Titulky Vybrané titulky.
- f Úhel Vybraný úhel / celkový počet úhlů.

#### **Poznámky:**

**26**

- • Pokud není během několika sekund stisknuto žádné tlačítko, zobrazení na obrazovce zmizí.
- Číslo titulu nelze u některých disků zobrazit.
- •Položka nemusí být u některých disků nebo titulů dostupná.
- • Při přehrávání BD interaktivního titulu se zobrazují některé informace o nastavení, nelze je však měnit.

## **Přechod k jinému titulu/kapitole/stopě**

## **BD DVD AVCHD MOVIE**

Pokud má disk více než jeden titul/kapitolu/stopu, můžete přejít k dalšímu titulu/kapitole/stopě.

Během přehrávání stiskněte tlačítko DISPLAY, poté použijte  $\blacktriangle \blacktriangledown$  k volbě ikony [Titul/Kapitola/Stopa]. Poté stiskněte příslušné číselné tlačítko (0-9) nebo ◀ ▶ k volbě čísla titulu/kapitoly/stopy.

**Přehrávání od navoleného času**

## **BD DVD AVCHD MOVIE**

Stiskněte tlačítko DISPLAY během přehrávání. Políčko vyhledávání času ukazuje uplynulý čas. Zvolte možnost [Čas] a poté vložte požadovaný čas zahájení v hodinách, minutách a vteřinách zleva doprava. Chcete-li najít například scénu ze druhé hodiny, desáté minuty a dvacáté vteřiny, zadejte "21020" a stiskněte ENTER. Pokud vložíte nesprávná čísla, stiskněte CLEAR a vložte správná čísla.

#### **Poznámka:**

Tato funkce může být pro některé disky nebo skladby neúčinná.

## **Sledování z jiného úhlu pohledu BD DVD**

Jestliže disk obsahuje scény zaznamenané při různých úhlech kamery, můžete během přehrávání přejít na jiný úhel kamery. Během přehrávání stiskněte tlačítko DISPLAY k zobrazení nabídky přehrávání. Ke zvolení možnosti [Úhel] stiskněte tlačítko ▲ ▼ poté použijte  $\blacktriangleleft$  **▶ k volbě požadovaného úhlu.** 

## **Přehrávání filmu**

Přehrávač může přehrát filmové soubory obsažené na disku/USB Flash Drive a obsahy videa zapsané na disku DVD-RW (režim VR). Před přehráním filmových souborů si přečtěte "Požadavky na filmový soubor".

## **NA DÁLKOVÉM OVLADAČI**

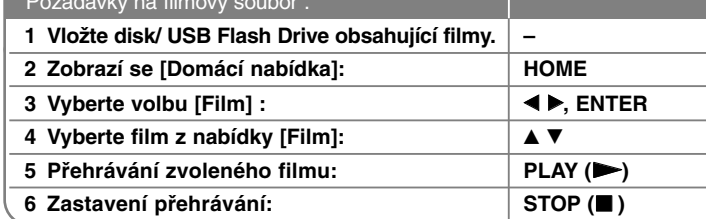

#### **Poznámka:**

- Pokud je připojeno USB Flash Drive a současně je vložen disk, objeví se nabídka pro výběr média. Zvolte médium, poté stiskněte tlačítko ENTER.
- Lze využívat četné funkce přehrávání. Viz stránky 23-25.
- V nabídce [FILM] se pomocí červeného nebo modrého tlačítka posunete na první nebo poslední soubor či stopu a zeleným nebo žlutým na předešlou či následující stranu.
- Na tomto přehrávači nelze přehrávat nefinalizované disky ve formátu DVD-VR.
- Některé DVD-VR disky jsou vybaveny CPRM daty v souladu s režimem DVD RECORDER. Tento přístroj disky tohoto typu nepodporuje.

#### **Co je to CPRM?**

CPRM je systém ochrany proti kopírování (s kódovacím systémem scramble) umožňující pouze nahrávání vysílacích programů 'copy once' (kopírovat jednou). CPRM je zkratka pro Content Protection for Recordable Media (ochrana obsahu nahrávacích médií).

## **Zobrazování titulků v DivX**

Pokud se titulky správně nezobrazí, stiskněte a podržte během přehrávání na 3 sekundy SUBTITLE. Zobrazí se jazykový kód. Tiskněte opakovaně SUBTITLE pro volbu jiného jazyka, dokud nejsou titulky zobrazeny správně, a pak stiskněte ENTER.

## **Požadavky na filmový soubor (USB/DISK)**

Kompatibilita tohoto přehrávače se soubory MP3 je následovně omezena:

**Dostupný rozsah rozlišení:** 1920 x 1080 (H x V) pixelů Přípony souborů: ".avi", ".divx", ".mpg", ".mpeg", ".mp4", ".mkv" **Spustitelné titulky:** SubRip (.srt / .txt), SAMI (.smi), SubStation Alpha (.ssa/.txt), MicroDVD (.sub/.txt), VobSub (.sub) SubViewer 1.0 (.sub), SubViewer 2.0 (.sub/.txt), TMPlayer (.txt),

DVD Subtitle System (.txt) Přehrávatelný formát Codec: "DIVX3.xx", "DIVX4.xx", "DIVX5.xx", "XVID", "DIVX6.xx" (pouze standardní přehrávání), H.264/MPEG-4 AVC, DIVX-HD, MPEG1 SS, MPEG2 PS, MPEG2 TS

Přehrávatelný formát audio: "Dolby Digital", "DTS", "MP3", "WMA", "AC3", "AAC"

**Vzorkovací kmitočet:** v rozmezí 32-48 kHz (WMA), v rozmezí 16-48 kHz (MP3)

**Přenosová rychlost:** v rozmezí 20-320 kbps (WMA), v rozmezí 32-320 kbps (MP3)

## **Formát CD-R/RW, DVD±R/RW, BD-R/RE:**

ISO 9660+JOLIET, UDF a formát UDF Bridge.

**Maximum souborů/složek:** Méně než 2000

- Název filmového souboru a titulků je omezen na 180 znaků.
- Ne všechny formáty WMA Audio jsou s tímto přístrojem kompatibilní.
- Filmové soubory HD obsažené na CD nebo USB 1.0/1.1 nemusí být přehrány správně. Je doporučeno přehrávat obsahy BD, DVD nebo USB 2.0 prostřednictvím filmových souborů HD.
- Tento přehrávač podporuje H.264/MPEG-4 AVC Main a High profil na úrovni 4.1. U souboru s vyšší úrovni se na obrazovce objeví varovná zpráva.
- Tento přehrávač nepodporuje soubory, které jsou nahrány pomocí GMC<sup>\*1</sup> nebo Qpel<sup>\*2</sup>. Toto jsou kódovací techniky ve formátu MPEG4, jako mají DivX nebo XVID.

- \*1 GMC Globální kompenzace pohybu
- \*2 Qpel Quarter pixel

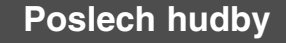

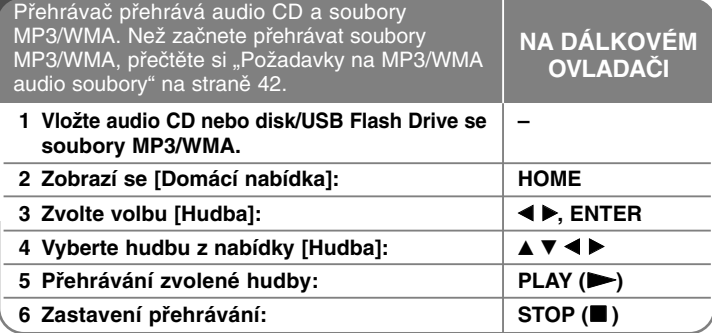

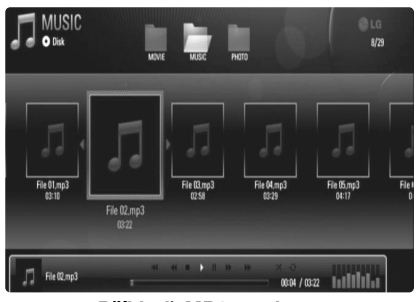

**Příklad) MP3 soubory**

#### **Poznámka:**

- Pokud je při připojeném USB zařízení zároveň vložen disk, zobrazí se menu pro výběr média. Zvolte médium a stiskněte ENTER.
- Lze využívat četné funkce přehrávání. Viz stránky 23-25.

### **Tipy**

- Pro přechod přímo na některou stopu nebo soubor a zahájení přehrávání zadejte číslo stopy/souboru pomocí číselných tlačítek (0-9).
- Přehrávání může začít automaticky, jestliže se vloží Audio CD.
- Pomocí  $\blacktriangle \blacktriangledown \blacktriangle \blacktriangleright$  zvolte adresář a poté stiskněte ENTER. Nyní lze prohlížet soubory v adresáři. Chcete-li se přesunout do horního či spodního adresáře, použijte ▲ ▼ k přesunu do požadovaného adresáře.
- V nabídce [HUDBA] použijte červené nebo modré tlačítko k posunu na první nebo poslední soubor či stopu a zeleným nebo žlutým tlačítkem k posunu na předešlou či následující stránku.
- Indikátor ekvalizéru není propojený s přehrávanou hudbou.
- Není-li možné vyjádřit kód v názvu souboru, může se zobrazit jako nečitelný.

## **Požadavky na soubory MP3 a WMA (USB/DISK)**

Přípony souborů: ".mp3", ".wma"

**Vzorkovací frekvence:** v rozmezí 8-48 kHz (WMA), v rozmezí 11-48 kHz (MP3)

**Datový tok:** v rozmezí 8-320 kbps (WMA, MP3)

#### **Formát CD-R/RW, DVD±R/RW, BD-R/RE:**  ISO 9660+JOLIET, UDF a formát UDF Bridge

#### **Maximum souborů/složek:** Méně než 2000 (celkový počet souborů a složek)

**Poznámky k souborům MP3 a WMA**

- V závislosti na velikosti a počtu souborů MP3 a WMA může trvat několik minut, než se načte obsah média.
- Tento přístroj nepodporuje ID3 Tag v MP3.
- Absolutní přehrávaný čas zobrazený na obrazovce nemusí správně odpovídat souborům VBR.

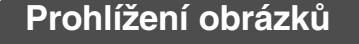

Přístroj může přehrávat obrázkové soubory. Než začnete přehrávat obrázkové soubory, přečtěte si "Požadavky na obrázkové soubory" na straně 30. **NA DÁLKOVÉM OVLADAČI**

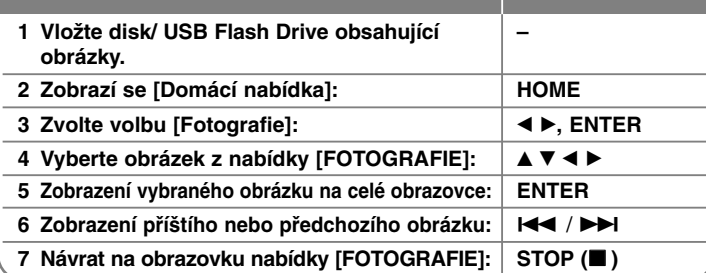

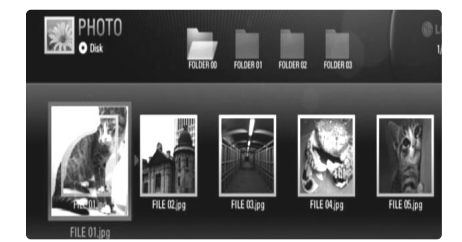

#### **Poznámka:**

- Pokud je připojeno USB Flash Drive a současně je vložen disk, objeví se nabídka pro výběr média. Zvolte médium, poté stiskněte tlačítko ENTER.
- Můžete začít prezentaci obrázků stisknutím PLAY ( $\blacktriangleright$ ) poté, co je obrázkový soubor zvolen v nabídce [FOTOGRAFIE].
- V nabídce [FOTOGRAFIE] použijte červené nebo modré tlačítko k posunu na první nebo poslední soubor či stopu a zeleným nebo žlutým tlačítkem k posunu na předešlou či následující stránku.
- Zobrazení seznamu změníte opakovaným stisknutím DISPLAY.

## **Možnosti během prohlížení souboru s fotografií na celé obrazovce**

Během prohlížení obrázků na celé obrazovce můžete používat různé nabídky. Pro výběr nabídky a použití nabídky stiskněte ▲ ▼ ◀ ▶ (viz níže).

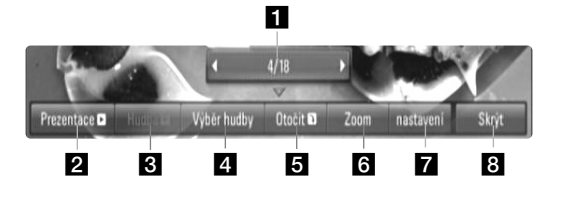

- **1** Pro návrat k předchozímu nebo postoupení k následujícímu souboru stiskněte  $\blacktriangleleft$   $\blacktriangleright$ .
- **2** Pro zahájení nebo pozastavení prezentace obrázků stiskněte ENTER.
- **c** Pro přehrání nebo pozastavení hudební kulisy stiskněte ENTER. Tato nabídka je k dispozici po zvolení hudební kulisy pomocí nabídky [Výběr hudby].
- 4. Zvolte podkladovou hudbu.
	- 1) Po stisknutí ENTER se objeví nabídka.
	- 2) Pro výběr média nebo složky, které obsahují hudební soubor(y) stiskněte ▲ ▼ ◀ ▶.
	- 3) Pro potvrzení vašeho výběru stiskněte ENTER.
- **E** Pro otočení obrázku ve směru hodinových ručiček stiskněte ENTER.

Tato nabídka není k dispozici během prezentace obrázků.

f Pomocí zeleného nebo žlutého tlačítka obraz přiblížíte nebo oddálíte. V přiblíženém obraze se pohybujte pomocí tlačítek  $\blacktriangle$  V d b.

Stisknutím RETURN zavřete nabídku [Přiblížení] a vrátíte se na standardní velikost obrazu.

**29**

• Funkci přiblížení lze ovládat tlačítkem ZOOM na dálkovém ovladači.

**Z** Pomocí ▲ ▼ zvolíte možnost mezi [Efekty] nebo [Prodleva]. Pomocí < ▶ provedete nastavení a stisknutím ENTER potvrdíte zvolenou možnost.

[Efekty] – při prohlížení fotografií lze aplikovat několik efektů.

Vyp.: Prezentace bez efektů.

Náhodně:efekty prezentace jsou aplikovány náhodně. prezentace: promítne fotografii z několika směrů. Dveře: Fotografie se objeví jako otevření dveří. Mříž: Fotografie se objeví přes kachličky až k plné obrazovce.

[Prodleva] – V prezentaci můžete nastavit dobu prodlení fotografie.

**B** Stiskněte tlačítko ENTER pro odchod z nabídky možností. Pro opětovné zobrazení nabídky stiskněte ENTER.

#### **Tipy**

**30**

- U souborů, které jsou obsaženy na disku nebo USB Flash Drive můžete navolit číslo konkrétního souboru pomocí numerických tlačítek (0-9) pro přímý přechod k němu.
- Můžete se posunout na předcházející nebo následující soubor stiskem tlačítka  $\blacktriangleleft$  nebo  $\blacktriangleright$  během prohlížení fotografického souboru na celé obrazovce.
- •Prezentace lze spustit bez nabídky stisknutím PLAY (>) během zobrazení obrázkového souboru na obrazovce.
- •Pomocí ▲ ▼ ◀ ▶ zvolíte adresář a po stisknutí ENTER si můžete prohlížet soubory v adresáři. Chcete-li se přesunout do horního či spodního adresáře, použijte  $\blacktriangle \blacktriangledown$  k přesunu do požadovaného adresáře.
- Není-li možné vyjádřit kód v názvu souboru, může se zobrazit jako nečitelný.

## **Požadavky na fotosoubory (USB/DISK)**

Přípony souborů: ".jpg", ".jpeg", ".png"

#### **Doporučená velikost:**

Méně než 4000 x 3000 x 24 bitů/pixel Méně než 3000 x 3000 x 32 bitů/pixel

#### **Formát CD-R/RW, DVD±R/RW, BD-R/RE:**

ISO 9660+JOLIET, UDF a formát UDF Bridge

#### **Maximum souborů/složek:**

Méně než 2000 (celkový počet souborů a složek)

#### **Poznámky k fotosouborům:**

- Progresivní a beze ztrát komprimovatelné fotosoubory nejsou podporovány.
- Podle velikosti a počtu fotosouborů může trvat načtení obsahu média i několik minut.

## **Příloha**

## **Ovládání TV s dodaným dálkovým ovládáním**

Pomocí dodaného dálkového ovladače můžete kontrolovat hlasitost, vložený zdroj a stav vypínače na Va š í TV.

Televizor lze ovládat pomocí níže uvedených tlačítek.

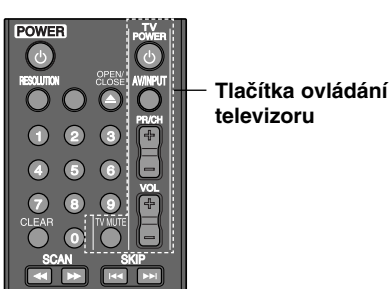

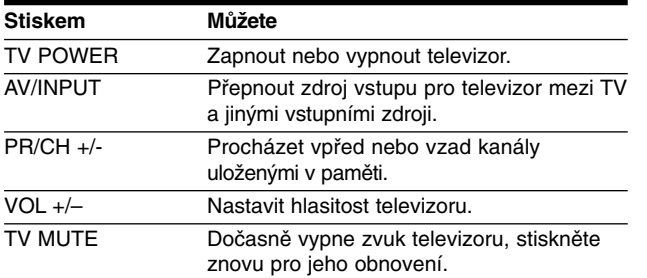

#### **Poznámka:**

V závislosti na připojeném televizoru mohou být některá ovládací tlačítka neúčinná.

## **Nastavení dálkového ovladače pro ovládání Vaší TV**

Pomocí dodaného dálkového ovladače můžete ovládat Va š í TV. Je-li vaše TV uvedena v následující tabulce, nastavte odpovídající kód výrobce.

Když držíte stisknuté tlačítko vypínače a pomocí číselných tlačítek zadáte výrobní kód Va š í TV (viz tabulka níže) Pro dokončení nastavení uvolněte tlačítko vypínače.

**Výrobce Číslo kódu**

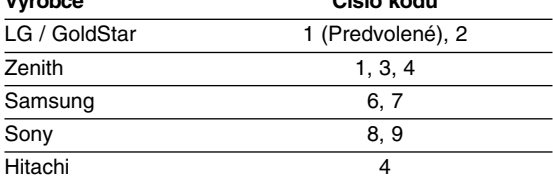

V závislosti na typu televizoru nemusí být tento způsob ovládání televizoru nebo některé z výše uvedených funkcí k dispozici ani po zadání správného kódu výrobce. Při výměně baterií dálkového ovládání dochází k vynulování kódu výrobce a k nastavení standardní hodnoty. Opětovně zadejte příslušný číselný kód.

#### **Resetování přístroje**

### **Pozorujete-li některý z následujících příznaků:**

- • Přístroj je zapnutý v zásuvce, ale nelze zapnout nebo vypnout napájení.
- •Displej na předním panelu nefunguje.
- •Přístroj nepracuje normálně.

## **Přístroj můžete resetovat následovně:**

• Stiskněte tlačítko POWER a podržte jej aspoň na 5 sekund. To přinutí zařízení se vypnout a pak zařízení znovu zapněte.

**31**

• Vytáhněte přívodní šňůru, počkejte aspoň 5 sekund, a potom ji znovu zapojte.

# **Kódy jazyků**

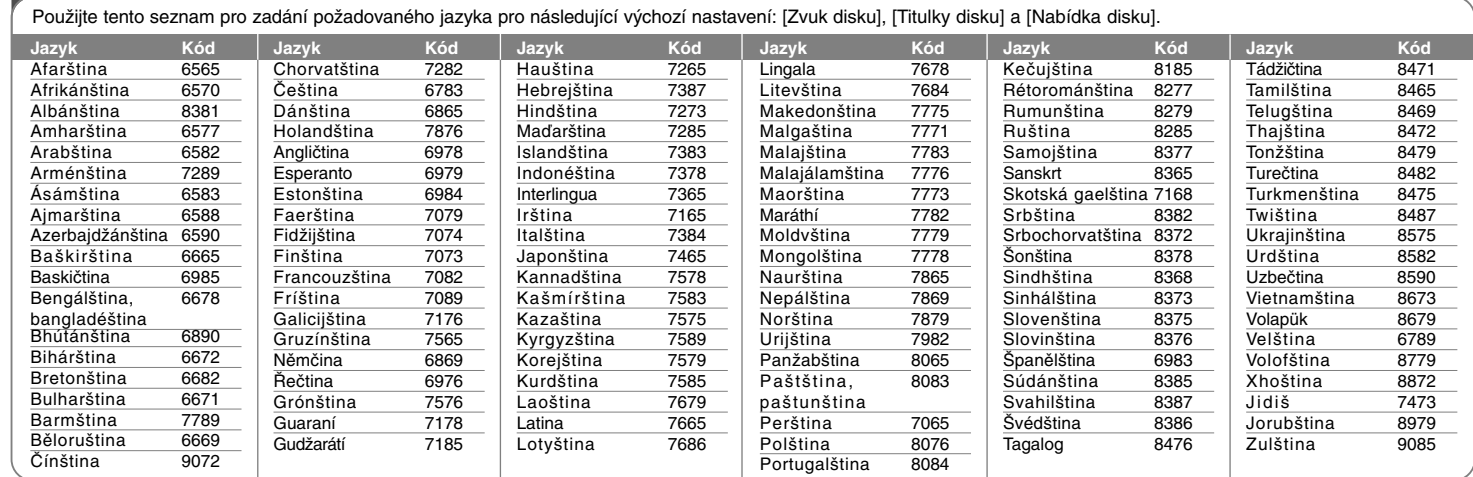

⊕

# **Kódy oblastí**

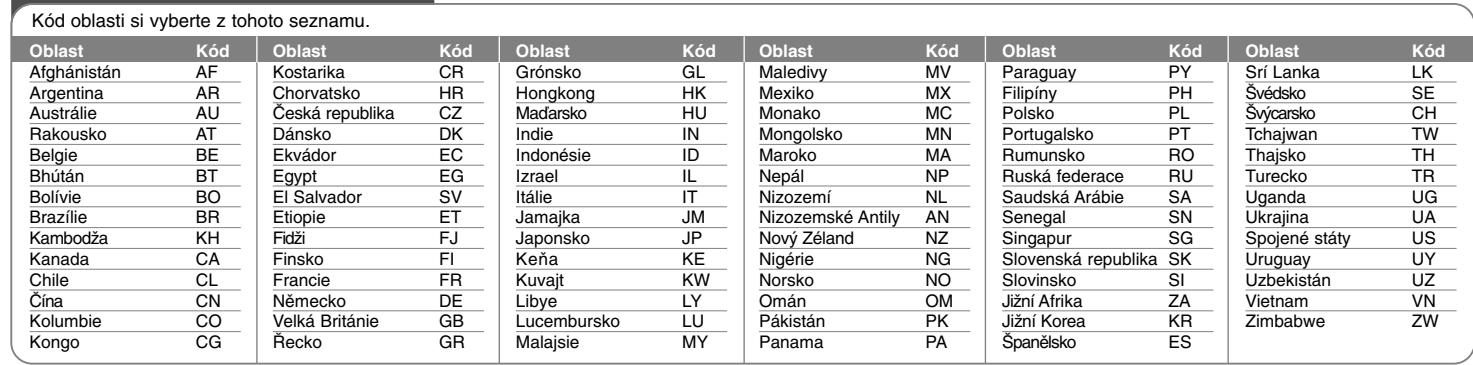

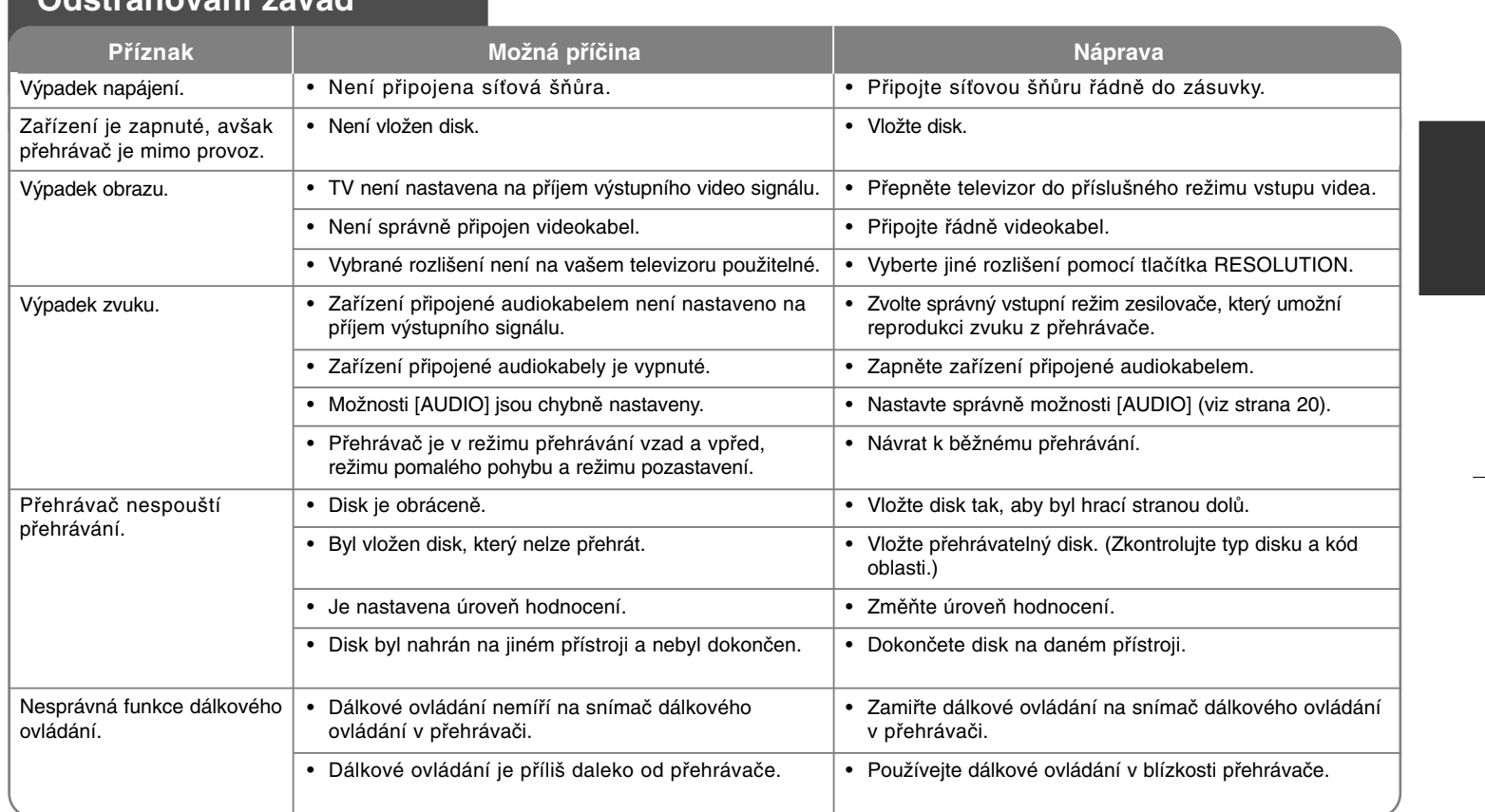

## **Odstraňování závad**

## **Technické údaje**

## **Obecné**

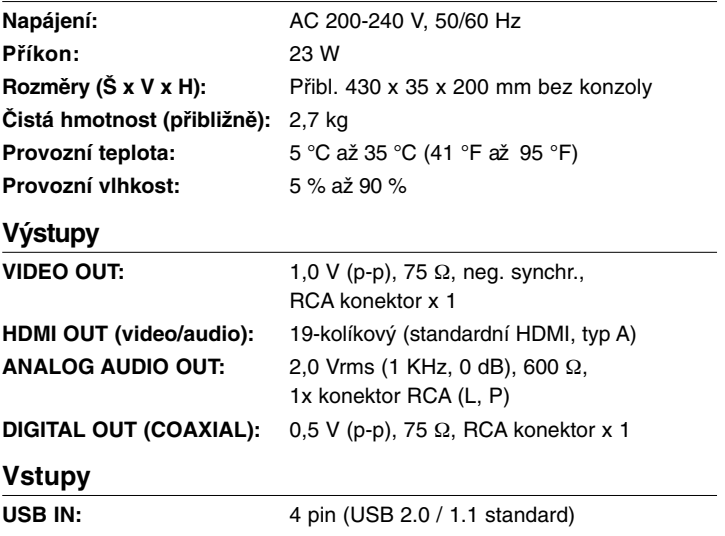

**Napájení sběrnice (USB):** DC 5 V === 500 mA

## **Systém**

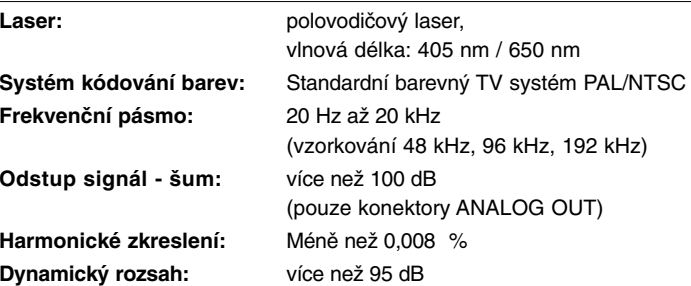

## **Příslušenství**

dálkový ovladač (1), baterie (1)

## **Zákaznická podpora**

Přehrávač lze aktualizovat pomocí nejnovějšího softwaru pro vylepšení funkce produktů nebo přidání funkcí nových.

Pro získání nejnovějšího softwaru pro tento přehrávač (pokud jsou k dispozici aktualizace) navštivte stránku **http://lgservice.com** nebo se obraťte na centrum zákaznické podpory společnosti LG Electronics.

 Vyhrazujeme si právo provádět změny konstrukce a technických údajů bez předchozího upozornění.

## **Otevření oznámení zdrojového softwaru**

Následující spustitelné GPL executables a knihovny LGPL používané v tomto výrobku podléhají GPL2.0/LGPL2.1 Smluvním ujednáním:

**GPL EXECUTABLES:** Linux kernel 2.6, bash, busy box, dhcpcd, mtd-utils, net-tools, procps, sysutils, tinylogin

**LGPL LIBRARIES:** uClibc, DirectFB, iconv, cairo, gnutls, libcrypt, libgpgerr, libusb

#### **gSOAP Public License 1.3 LIBRARY:** gsoap

LG Electronics nabízí poskytnutí zdrojového kódu k CD-ROM za poplatek pokrývající výdaje této distribuce jako jsou výdaje na média, doručení a manipulaci s emailovým požadavkem na LG Electronics na:

#### opensource@lge.com

Tato nabídka je platná po dobu tří (3) let od data doručení tohoto výrobku LG Electronics.

Můžete získat kopii GPL, LGPL licencí na

**http://www.gnu.org/licenses/old-licenses/gpl-2.0.html a http://www.gnu.org/licenses/old-licenses/lgpl-2.1.html.** Rovněž můžete získat kopii gSOAP veřejné licence na **http://www.cs.fsu.edu/~engelen/license.html.** 

Tento software je založen na práci nezávislé společnosti JPEG Group copyright © 1991 - 1998, Thomas G. Lane.

Tento výrobek zahrnuje

- Volná knihovna: copyright © 2003 The Free Type Project (www.freetype.org).
- libpng knihovna: copyright © 2004 Glenn Randers-Pehrson
- Zkompresovaná knihovna Zlib: Copyright © 1995-2002 Jean-loup Gaily a Mark Adler.
- Knihovna Expat: copyright © 2006 expat maintainers.
- OpenSSL knihovna:
	- Kryptografický software napsal Eric Young (eay@cryptsoft.com).
	- Software napsal Tim Hudson (tjh@cryptsoft.com).
	- Software vyvinul OpenSSL Projekt pro využití OpenSSL Toolkit. (http://www.openssl.org)
- libcurl knihovna: Copyright © 1996 2008, Daniel Stenberg, daniel@haxx.se
- boost C++ knihovna: © Copyright Beman Dawes 1999-2003
- UPnP SDK: Copyright © 2000-2003 Intel Corporation
- Libnet: © 1998 2004 Mike D. Schiffman mike@infonexus.com
- Libpcap

Tento výrobek zahrnuje další otevřené softwarové zdroje.

- Copyright © David L. Mills 1992-2006
- Copyright © 1998-2003 Daniel Veillard.
- Copyright © 1998, 1999 Thai Open Source Software Centre Ltd.
- Copyright © 1990 The Regents of the University of California.
- Copyright © 1998-2005 The OpenSSL Project.
- Copyright © 1991, 1992 Paul Kranenburg <pk@cs.few.eur.nl>
- Copyright © 1993 Branko Lankester <branko@hacktic.nl>
- Copyright © 1993 Ulrich Pegelow <pegelow@moorea.uni-muenster.de>
- Copyright © 1995, 1996 Michael Elizabeth Chastain <mec@duracef.shout.net>
- Copyright © 1993, 1994, 1995, 1996 Rick Sladkey <jrs@world.std.com>
- Copyright © 1999,2000 Wichert Akkerman <wakkerma@debian.org> Všechna práva vyhrazena.

Tímto se uděluje bezplatné povolení každé osobě, která získá kopii tohoto softwaru a příslušné soubory dokumentace ("software"), sdílet software bez omezení práv na používání, kopírování, provádění změn, slučování, zveřejňování, udělování licencí nebo prodej kopií softwaru a umožňuje to osobám, kterým se software dodává, na základě následujících podmínek:

SOFTWARE SE POSKYTUJE "JAK JE", BEZ JAKÉKOLIV ZÁRUKY, PŘÍMÉ NEBO NEPŘÍMÉ, BEZ ZÁRUKY NA PRODEJNOST, VHODNOST KE KONKRÉTNÍMU ÚČELU A NENARUŠENÍ AUTORSKÝCH PRÁV. AUTOŘI NEBO MAJITELÉ AUTORSKÉHO PRÁVA V ŽÁDNÉM PŘÍPADĚ NEBUDOU ZODPOVÍDAT ZA ŽÁDNOU STÍŽNOST, ŠKODY NEBO JINÉ ZÁVAZKY, AŤ JIŽ V RÁMCI SMLOUVY, JEJÍHO PORUŠENÍ NEBO JINÉHO PŘÍPADU, KTERÉ VYPLÝVAJÍ ZE NEBO JSOU SPOJENÉ SE SOFTWAREM NEBO POUŽÍVÁNÍM JINÝCH DOHOD V SOFTWARU.

BD350-P.BCZELLC\_5212\_CZE 9/9/09 12:14 PM Page 36

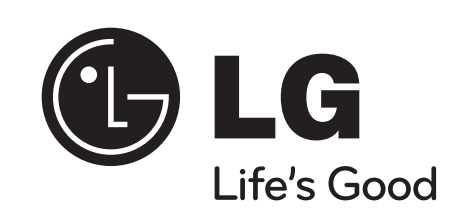

↔